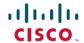

# Release Notes for Cisco Catalyst 3650 Series Switches, Cisco IOS XE Gibraltar 16.12.x

**First Published**: 2019-07-31 **Last Modified**: 2024-04-02

## Release Notes for Cisco Catalyst 3650 Series Switches, Cisco IOS XE Gibraltar 16.12.x

### Introduction

Cisco Catalyst 3650 Series Switches are the next generation of enterprise class stackable access layer switches, with the new and improved 160-Gbps StackWise-160. Security and application visibility and control are natively built into the switch.

Cisco Catalyst 3650 Series Switches also support full IEEE 802.3 at Power over Ethernet Plus (PoE+), modular and field replaceable network modules, redundant fans, and power supplies. Cisco Catalyst 3650 Series Switches enhance productivity by enabling applications such as IP telephony and video for a true borderless network experience.

Cisco IOS XE represents the continuing evolution of the preeminent Cisco IOS operating system. The Cisco IOS XE architecture and well-defined set of APIs extend the Cisco IOS software to improve portability across platforms and extensibility outside the Cisco IOS environment. The Cisco IOS XE software retains the same look and feel of the Cisco IOS software, while providing enhanced future-proofing and improved functionality.

### Whats New in Cisco IOS XE Gibraltar 16.12.11

There are no new hardware or software features in this release. For the list of open and resolved caveats in this release, see Caveats.

### Whats New in Cisco IOS XE Gibraltar 16.12.10a

There are no new features in this release. This release provides a fix for CSCwh87343: Cisco IOS XE Software Web UI Privilege Escalation Vulnerability. For more information, see Security Advisory: cisco-sa-iosxe-webui-privesc-j22SaA4z.

### Whats New in Cisco IOS XE Gibraltar 16.12.10

There are no new hardware or software features in this release. For the list of open and resolved caveats in this release, see Caveats.

### Whats New in Cisco IOS XE Gibraltar 16.12.9

### Hardware Features in Cisco IOS XE Gibraltar 16.12.9

None.

### Software Features in Cisco IOS XE Fuji 16.12.9

| Feature Name     | Description                                                                                                    |
|------------------|----------------------------------------------------------------------------------------------------|
| Secure Data Wipe | Introduces support for performing factory reset by using the keywo secure in the factory-reset command. This option performs data sanitisation and securely resets the device. |

### Whats New in Cisco IOS XE Gibraltar 16.12.8

There are no new hardware or software features in this release. For the list of open and resolved caveats in this release, see Caveats.

### Whats New in Cisco IOS XE Gibraltar 16.12.7

There are no new hardware or software features in this release. For the list of open and resolved caveats in this release, see Caveats.

### Whats New in Cisco IOS XE Gibraltar 16.12.6

### Hardware Features in Cisco IOS XE Gibraltar 16.12.6

There are no new hardware features in this release.

### Software Features in Cisco IOS XE Gibraltar 16.12.6

| Feature Name                                   | Description, Documentation Link, and License Level Information                                                                                                    |
|------------------------------------------------|----------------------------------------------------------------------------------------------------|
| License Status<br>Change for<br>Evaluation and | To ensure audit compliance for all your licenses, starting with Cisco IOS XE Gibraltar 16.12.6, a device that is not connected to CSSM will see a change in the license status field, only for evaluation and expired evaluation licenses. |
| Expired Evaluation<br>Licenses                 | What was displayed as EVAL MODE (evaluation license) and EVAL EXPIRED (expired evaluation license) prior to Cisco IOS XE Gibraltar 16.12.6, is displayed as IN-USE starting from Cisco IOS XE Gibraltar 16.12.6.                           |
|                                                | This change in the license status is effective only under the following conditions:                                                                                                    |
|                                                | The device was using an evaluation license or an expired evaluation license <i>prior</i> to Cisco IOS XE Gibraltar 16.12.6.                                                                                                    |
|                                                | • The device is <i>not</i> connected to CSSM.                                                                                                    |
|                                                | The device is now running Cisco IOS XE Gibraltar 16.12.6 or a later release.                                                                                                    |
|                                                | Note  • If a device is connected to CSSM, there will be no change in the license status field.                                                                                                    |
|                                                | • If a device is not connected to CSSM, but is registered with an Specific License Reservation (SLR) authorization code, there will be no change in the license status field.                                                              |
|                                                | See System Management → Configuring Smart Licensing, section <i>License Status</i> Change for Evaluation and Expired Evaluation Licenses.                                                                                                  |
|                                                | See also Specific License Reservation, section License Status Change for Evaluation and Expired Evaluation Licenses.                                                                                                    |
|                                                | (A license level does not apply)                                                                                                    |

### Whats New in Cisco IOS XE Gibraltar 16.12.5b

There are no new hardware or software features in this release. For the list of open and resolved caveats in this release, see Caveats.

### Whats New in Cisco IOS XE Gibraltar 16.12.5

There are no new hardware or software features in this release. For the list of open and resolved caveats in this release, see Caveats.

### Whats New in Cisco IOS XE Gibraltar 16.12.4

There are no new hardware or software features in this release. For the list of open and resolved caveats in this release, see Caveats.

### Whats New in Cisco IOS XE Gibraltar 16.12.3a

There are no new hardware or software features in this release. For the list of open and resolved caveats in this release, see Caveats.

### Whats New in Cisco IOS XE Gibraltar 16.12.3

### Whats New in Cisco IOS XE Gibraltar 16.12.1

### Hardware Features in Cisco IOS XE Gibraltar 16.12.1

None.

### **Software Features in Cisco IOS XE Gibraltar 16.12.1**

| Feature Name                                                    | Description, Documentation Link, and License Level Information                                                                                                    |
|-----------------------------------------------------------------|----------------------------------------------------------------------------------------------------|
| Autoconf Device Granularity to<br>PID of Cisco Switch           | Introduces the <b>platform type</b> filter option for class map and parameter map configurations. Use the <b>map platform-type</b> command in parameter map filter configuration mode, to set the parameter map attribute and the <b>match platform-type</b> command in control class-map filter configuration mode, to evaluate control classes.                                                                                                    |
|                                                                 | See Network Management → Configuring Autoconf.                                                                                                    |
| Flexlink+                                                       | Configures a pair of Layer 2 interfaces - one interface is configured to act as a backup for the other interface.                                                                                                    |
|                                                                 | See Layer 2 → Configuring Flexlink+.                                                                                                    |
|                                                                 | (LAN Base, IP Base, and, IP Services)                                                                                                    |
| IEEE 1588v2, Precision Time                                     | Introduces PTP support on native Layer 3 ports.                                                                                                    |
| Protocol (PTP) support                                          | See Layer 2 → Configuring Precision Time Protocol (PTP).                                                                                                    |
|                                                                 | (IP Base and IP Services)                                                                                                    |
| IPv4 and IPv6: Object Groups<br>for access control lists (ACLs) | Enables you to classify users, devices, or protocols into groups and apply them to ACLs, to create access control policies for these groups. With this feature, you use object groups instead of individual IP addresses, protocols, and ports, which are used in conventional ACLs. It allows multiple access control entries (ACEs), and you can use each ACE to allow or deny an entire group of users the access to a group of servers or services. |
|                                                                 | See Security → Object Groups for ACLs.                                                                                                    |
|                                                                 | (LAN Base, IP Base, and IP Services)                                                                                                    |

| Feature Name                                                            | Description, Documentation Link, and License Level Information                 |  |  |
|-------------------------------------------------------------------------|--------------------------------------------------------------------------------|--|--|
| IPv6: BGP                                                               | IPv6 support is introduced for the following features:                         |  |  |
|                                                                         | IPv6: BGP Hide Local Autonomous System                                         |  |  |
|                                                                         | IPv6: BGP Named Community Lists                                                |  |  |
|                                                                         | IPv6: BGP Neighbor Policy                                                      |  |  |
|                                                                         | IPv6: BGP Prefix-Based Outbound Route Filtering                                |  |  |
|                                                                         | IPv6: BGP Restart Neighbor Session After Max-Prefix Limit Reached              |  |  |
|                                                                         | IPv6: BGP Support for Fast Peering Session Deactivation                        |  |  |
|                                                                         | IPv6: BGP Selective Address Tracking                                           |  |  |
|                                                                         | IPv6: BGP IPv6 PIC Edge and Core for IP/MPLS                                   |  |  |
|                                                                         | IPv6: Multiprotocol BGP Link-local Address Peering                             |  |  |
|                                                                         | • IPv6: BGP Route-Map Continue                                                 |  |  |
|                                                                         | IPv6: BGP Route-Map Continue Support for Outbound Policy                       |  |  |
|                                                                         | IPv6: BGP Support for IP Prefix Import from Global Table into a VRF Table      |  |  |
|                                                                         | IPv6: BGP Named Community Lists                                                |  |  |
|                                                                         | IPv6: BGP Support for Sequenced Entries in Extended Community Lists            |  |  |
|                                                                         | IPv6: BGP Support for TTL Security Check                                       |  |  |
|                                                                         | • IPv6: BGP Support for BFD                                                    |  |  |
|                                                                         | (IP Services )                                                                 |  |  |
| IPv6: Intermediate System to                                            | IPv6 support is introduced for the following IS-IS features:                   |  |  |
| Intermediate System (IS-IS)                                             | Integrated ISIS Point to Point Adjacency over Broadcast Media                  |  |  |
|                                                                         | Integrated ISIS Protocol Shutdown Support Maintaining Configuration Parameters |  |  |
| IPv6: IP Enhanced IGRP Route Authentication Authentication  (IP.C. i. ) |                                                                                |  |  |
|                                                                         | (IP Services)                                                                  |  |  |

| Feature Name                | Description, Documentation Link, and License Level Information           |  |  |
|-----------------------------|--------------------------------------------------------------------------|--|--|
| IPv6: IP Service Level      | IPv6 support is introduced for following IP SLA features:                |  |  |
| Agreements (SLAs)           | • IPv6: IP SLAs - Multi Operation Scheduler                              |  |  |
|                             | • IPv6: IP SLAs - One Way Measurement                                    |  |  |
|                             | • IPv6: IP SLAs - VoIP Threshold Traps                                   |  |  |
|                             | • IPv6: IP SLAs - Additional Threshold Traps                             |  |  |
|                             | • IPv6: IP SLAs - Random Scheduler                                       |  |  |
|                             | • IPv6: IP SLAs - Sub-millisecond Accuracy Improvements                  |  |  |
|                             | (IP Base and IP Services)                                                |  |  |
| IPv6: MIBs for IPv6 Traffic | IPv6 support is introduced for the following MIBs:                       |  |  |
|                             | • IP Forwarding Table MIB (RFC4292)                                      |  |  |
|                             | Management Information Base for the Internet Protocol (IP) (RFC4293)     |  |  |
|                             | (LAN Base, IP Base and, IP Services)                                     |  |  |
| IPv6: Multiprotocol Label   | IPv6 support is introduced for the following MPLS features:              |  |  |
| Switching (MPLS)            | • IPv6: MPLS VPN VRF CLI for IPv4 and IPv6 VPNs                          |  |  |
|                             | • IPv6: EIGRP IPv6 NSF/GR                                                |  |  |
|                             | • IPv6: EIGRP MPLS VPN PE-CE                                             |  |  |
|                             | • IPv6: Route Target Rewrite                                             |  |  |
|                             | • IPv6: eiBGP Multipath                                                  |  |  |
|                             | (IP Services)                                                            |  |  |
| IPv6: Multicast Routing     | IPv6 support is introduced for the following multicast routing features: |  |  |
|                             | • IPv6: Address Family Support for Multiprotocol BGP                     |  |  |
|                             | IPv6: Address Group Range Support                                        |  |  |
|                             | • IPv6: PIM Accept Register                                              |  |  |
|                             | • IPv6: Routable Address Hello Option                                    |  |  |
|                             | • IPv6: PIM Source-Specific Multicast (SSM)                              |  |  |
|                             | • IPv6: PIM Sparse Mode                                                  |  |  |
|                             | • IPv6: Scoped Boundary                                                  |  |  |
|                             | • IPv6: PIMv6 Anycast RP solution                                        |  |  |
|                             | (IP Base and IP Services)                                                |  |  |

| Feature Name                   | Description, Documentation Link, and License Level Information            |  |  |
|--------------------------------|---------------------------------------------------------------------------|--|--|
| IPv6: PBR Recursive Next-Hop   | IPv6 support is introduced for PBR Recursive Next-Hop option.             |  |  |
|                                | (LAN Base, IP Base and, IP Services)                                      |  |  |
| IPv6-based Posture Validation  | IPv6 support is introduced for Posture Validation.                        |  |  |
|                                | (LAN Base, IP Base and, IP Services)                                      |  |  |
| IPv6: Proxy Mobile             | IPv6 support is introduced for PMIPv6 Hybrid Access.                      |  |  |
| IPv6: Open Shortest Path First | IPv6 support is introduced for the following OSPF features:               |  |  |
| (OSPF)                         | • IPv6: NSF - OSPF                                                        |  |  |
|                                | IPv6: OSPF Flooding Reduction                                             |  |  |
|                                | IPv6: OSPF Link State Database Overload Protection                        |  |  |
|                                | IPv6: OSPF On Demand Circuit (RFC 1793)                                   |  |  |
|                                | IPv6: OSPF Packet Pacing                                                  |  |  |
|                                | IPv6: OSPF Support for Multi-VRF on CE Routers                            |  |  |
|                                | • IPv6: OSPFv3 NSR                                                        |  |  |
|                                | IPv6: OSPFv3 Retransmission Limits                                        |  |  |
|                                | IPv6: OSPF for IPv6 (OSPFv3) Authentication Support with IPsec            |  |  |
|                                | IPv6: OSPFv3 Graceful Restart                                             |  |  |
|                                | • IPv6: VRF aware OSPFv3, EIGRPv6, BGPv6                                  |  |  |
|                                | IPv6: OSPFv3 Fast Convergence - LSA and SPF throttling                    |  |  |
|                                | (LAN Base, IP Base and, IP Services)                                      |  |  |
| IPv6: Services                 | IPv6 support is introduced for AAAA DNS Lookups over an IPv6 Transport.   |  |  |
|                                | (LAN Base, IP Base and, IP Services)                                      |  |  |
| IPv6: Time-Based Access Lists  | IPv6 support is introduced for Time-Based Access Lists using time ranges. |  |  |
| Using Time Ranges              | (LAN Base, IP Base and, IP Services)                                      |  |  |
| IPv6: Triggered RIP            | IPv6 support is introduced for Triggered Extensions to RIP.               |  |  |

| Feature Name                       | Description, Documentation Link, and License Level Information                                                                                                    |  |  |
|------------------------------------|----------------------------------------------------------------------------------------------------|--|--|
| Programmability                    | The following programmability features are introduced in this release:                                                                                                    |  |  |
| NETCONF-YANG SSH<br>Server Support | • NETCONF-YANG SSH Server Support—NETCONF-YANG supporting the use of IOS Secure Shell (SSH) public keys (RSA) to authenticate users as an alternative to password-based authentication.                  |  |  |
| OpenFlow     YANG Data Models      | OpenFlow—Enables integration with open source Faucet SDN Controllers to automate management of layer 2 switching, VLANs, ACLs, and layer 3 routing.                                                      |  |  |
|                                    | • YANG Data Models—For the list of Cisco IOS XE YANG models available with this release, navigate to: https://github.com/YangModels/yang/tree/master/vendor/cisco/xe/16121.                              |  |  |
|                                    | Some of the models introduced in this release are not backward compatible. For the complete list, navigate to: https://github.com/YangModels/yang/tree/master/vendor/cisco/xe/16121/BIC.                 |  |  |
|                                    | Revision statements embedded in the YANG files indicate if there has been a model revision. The <i>README.md</i> file in the same GitHub location highlights changes that have been made in the release. |  |  |
|                                    | See Programmability.                                                                                                    |  |  |
|                                    | (LAN Base, IP Base, and IP Services)                                                                                                    |  |  |
| Stack troubleshooting optimization | The output of the <b>show tech-support stack</b> command has been enhanced to include more stack-related information.                                                                                    |  |  |
|                                    | (A license level does not apply)                                                                                                    |  |  |

- 802.1X Port-Based Authentication
- Audio Video Bridging

#### Use the WebUI for:

- 802.1X Port-Based Authentication—Supports IEEE 802.1X authentication configuration at the interface level. This type of access control and authentication protocol restricts unauthorized clients from connecting to a LAN through publicly accessible ports
- Audio Video Bridging—Supports configuration and monitoring of Ethernet based audio/video deployments using the IEEE 802.1BA standard. This enables low latency and high dedicated bandwidth for time-sensitive audio and video streams for a professional grade experience.

### **Important Notes**

- Unsupported Features
- Complete List of Supported Features
- Accessing Hidden Commands
- Default Behaviour, on page 11

### **Unsupported Features**

- 802.1x Configurable username and password for MAC Authentication Bypass (MAB)
- Cisco Group Management Protocol (CGMP)
- Cisco Plug-In for OpenFlow (OpenFlow 1.0 and 1.3) is available in Cisco IOS XE Release 3.7.3E, but is not supported in later releases.
- Cisco TrustSec 802.1x
- · Cisco TrustSec critical authentication
- Cisco Networking Services (CNS) configuration agent
- Converged Access (CA) is not supported beyond Cisco IOS XE Denali 16.3.x.

On the Cisco Catalyst 3650 Series Switches, CA is supported in the Cisco IOS XE Denali 16.3.x software release, which has extended support for 40 months.

- · Command Switch Redundancy
- Device classifier for Auto Smartports (ASP)
- Dynamic Host Configuration Protocol (DHCP) snooping ASCII circuit ID
- DHCP version 6 (DHCPv6) relay source configuration
- Distance Vector Multicast Routing Protocol (DVMRP) tunneling
- Dynamic access ports
- Fallback bridging for non-IP traffic
- IEEE 802.1X-2010 with 802.1AE support
- Improvements in QoS policing rates
- Ingress Strict Priority Queuing (Expedite)
- IPsec
- IP-in-IP (IPIP) Tunneling
- IPsec VPN
- IP SLA Media Operation
- IPv6 support for Internet Key Exchange (IKE) versoin 2 / IP Security (IPSec) version 3
- IPv6 ready logo phase II host
- IPv6 static route support on LAN Base images
- IPv6 strict host mode
- Layer 2 tunneling protocol enhancements
- · Link-state tracking
- Mesh, FlexConnect, and OfficeExtend access point deployment
- Medianet

- MSE 8.x is not supported with Cisco IOS XE Denali 16.x.x.
- Passive monitoring
- Per VLAN policer
- Performance Monitor (Phase 1)
- Port security on EtherChannels
- Pragmatic General Multicast (PGM)
- RFC 4292 IP-FORWARD-MIB (IPv6 only)
- RFC 4293 IP-MIB (IPv6 only)
- RFC5460 DHCPv6 Bulk leasequery
- Trust boundary configuration
- UniDirectional Link Routing (UDLR)
- VLAN access control lists (VACL) logging of access denied
- Virtual Routing and Forwarding (VRF)-Aware web authentication
- · Web-Based Authentication without SVI
- Weighted Random Early Detection (WRED)

### **Complete List of Supported Features**

For the complete list of features supported on a platform, see the Cisco Feature Navigator at https://www.cisco.com/go/cfn.

#### **Accessing Hidden Commands**

Starting with Cisco IOS XE Fuji 16.8.1a, as an improved security measure, the way in which hidden commands can be accessed has changed.

Hidden commands have always been present in Cisco IOS XE, but were not equipped with CLI help. This means that entering enter a question mark (?) at the system prompt did not display the list of available commands. Such hidden commands are only meant to assist Cisco TAC in advanced troubleshooting and are therefore not documented. For more information about CLI help, see the *Using the Command-Line Interface*— *Understanding the Help System* chapter of the Command Reference document.

Hidden commands are available under:

- Category 1—Hidden commands in privileged or User EXEC mode. Begin by entering the **service internal** command to access these commands.
- Category 2—Hidden commands in one of the configuration modes (global, interface and so on). These commands do not require the **service internal** command.

Further, the following applies to hidden commands under Category 1 and 2:

• The commands have CLI help. Entering enter a question mark (?) at the system prompt displays the list of available commands.

Note: For Category 1, enter the **service internal** command before you enter the question mark; you do not have to do this for Category 2.

• The system generates a %PARSER-5-HIDDEN syslog message when the command is used. For example:

```
*Feb 14 10:44:37.917: %PARSER-5-HIDDEN: Warning!!! 'show processes memory old-header ' is a hidden command.

Use of this command is not recommended/supported and will be removed in future.
```

Apart from category 1 and 2, there remain internal commands displayed on the CLI, for which the system does NOT generate the %PARSER-5-HIDDEN syslog message.

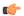

#### **Important**

We recommend that you use <u>any</u> hidden command only under TAC supervision.

If you find that you are using a hidden command, open a TAC case for help with finding another way of collecting the same information as the hidden command (for a hidden EXEC mode command), or to configure the same functionality (for a hidden configuration mode command) using non-hidden commands.

#### **Default Behaviour**

Beginning from Cisco IOS XE Gibraltar 16.12.5 and later, do not fragment bit (DF bit) in the IP packet is always set to 0 for all outgoing RADIUS packets (packets that originate from the device towards the RADIUS server).

### **Supported Hardware**

### Cisco Catalyst 3650 Series Switches—Model Numbers

| Switch Model    | Cisco IOS Image | Description                                                                                                    |
|-----------------|-----------------|----------------------------------------------------------------------------------------------------|
| WS-C3650-24TS-L | LAN Base        | Stackable 24 10/100/1000 Ethernet downlink ports and four 1-Gigabit SFP (small form-factor pluggable) uplink ports, 250-W power supply |
| WS-C3650-48TS-L | LAN Base        | Stackable 48 10/100/1000 Ethernet downlink ports and four 1-Gigabit SFP uplink ports, 250-W power supply                               |
| WS-C3650-24PS-L | LAN Base        | Stackable 24 10/100/1000 PoE+ downlink ports, four 1-Gigabit SFP uplink ports, 640-W power supply.                                     |
|                 |                 | PoE+ = Power over Ethernet plus (provides up to 30 W per port).                                                                        |
| WS-C3650-48PS-L | LAN Base        | Stackable 48 10/100/1000 PoE+ downlink ports, four 1-Gigabit SFP uplink ports, 640-W power supply                                      |
| WS-C3650-48FS-L | LAN Base        | Stackable 48 10/100/1000 Full PoE downlink ports, four 1-Gigabit SFP uplink ports, 1025-W power supply                                 |

| Switch Model       | Cisco IOS Image | Description                                                                                                    |
|--------------------|-----------------|----------------------------------------------------------------------------------------------------|
| WS-C3650-24TD-L    | LAN Base        | Stackable 24 10/100/1000 Ethernet downlink ports, two 1-Gigabit SFP and two 10-Gigabit SFP+ uplink ports, 250-W power supply                                                             |
| WS-C3650-48TD-L    | LAN Base        | Stackable 48 10/100/1000 Ethernet downlink ports, two 1-Gigabit SFP and two 10-Gigabit SFP+ uplink ports, 250-W power supply                                                             |
| WS-C3650-24PD-L    | LAN Base        | Stackable 24 10/100/1000 PoE+ downlink ports, two 1-Gigabit SFP and two 10-Gigabit SFP+ uplink ports, 640-W power supply                                                                 |
| WS-C3650-48PD-L    | LAN Base        | Stackable 48 10/100/1000 PoE+ downlink ports, two 1-Gigabit SFP and two 10-Gigabit SFP+ uplink ports, 640-W power supply                                                                 |
| WS-C3650-24PDM-L   | LAN Base        | Stackable 24 10/100/1000 PoE+ downlink ports, two 1-Gigabit SFP uplink ports and two 10-Gigabit SFP+ uplink ports, Fixed 640-W power supply                                              |
| WS-C3650-48FD-L    | LAN Base        | Stackable 48 10/100/1000 Full PoE downlink ports, two 1-Gigabit SFP and two 10-Gigabit SFP+ uplink ports, 1025-W power supply                                                            |
| WS-C3650-48FQ-L    | LAN Base        | Stackable 48 10/100/1000 Full PoE downlink ports, four 10-Gigabit SFP+ uplink ports, 1025-W power supply                                                                                 |
| WS-C3650-48FQM-L   | LAN Base        | Stackable 48 10/100/1000 Full PoE downlink ports, four 10-Gigabit SFP+ uplink ports., Fixed 975-W power supply                                                                           |
| WS-C3650-48PQ-L    | LAN Base        | Stackable 48 10/100/1000 PoE+ downlink ports, four 10-Gigabit SFP+ uplink ports, 640-W power supply                                                                                      |
| WS-C3650-48TQ-L    | LAN Base        | Stackable 48 10/100/1000 Ethernet downlink ports, four 10-Gigabit SFP+ uplink ports, 250-W power supply                                                                                  |
| WS-C3650-8X24UQ-L  | LAN Base        | Stackable 8 100M/1G/2.5G/5G/10G Cisco UPOE <sup>™</sup> downlink ports, 16 10/100/1000 Cisco UPOE <sup>™</sup> downlink ports, four 10-Gigabit uplink SPF+ ports, 1100-W power supply    |
| WS-C3650-12X48UZ-L | LAN Base        | Stackable 12 100M/1G/2.5G/5G/10G Cisco UPOE <sup>TM</sup> downlink ports, 36 10/100/1000 Cisco UPOE <sup>TM</sup> downlink ports, two 40-Gigabit uplink QSFP+ ports, 1100-W power supply |

| Switch Model       | Cisco IOS Image | Description                                                                                                    |
|--------------------|-----------------|----------------------------------------------------------------------------------------------------|
| WS-C3650-12X48UR-L | LAN Base        | Stackable 12 100M/1G/2.5G/5G/10G Cisco UPOE <sup>™</sup> downlink ports, 36 10/100/1000 Cisco UPOE <sup>™</sup> downlink ports, eight 10-Gigabit uplink SFP+ ports, 1100-W power supply |
| WS-C3650-12X48UQ-L | LAN Base        | Stackable 12 100M/1G/2.5G/5G/10G Cisco UPOE <sup>™</sup> downlink ports, 36 10/100/1000 Cisco UPOE <sup>™</sup> downlink ports, four 10-Gigabit uplink SFP+ ports, 1100-W power supply  |
| WS-C3650-12X48FD-L | LAN Base        | Stackable 12 100M/1G/2.5G/5G/10G Full PoE downlink ports, 36 10/100/1000 Full PoE downlink ports, 2 10-Gigabit SFP+ uplink ports, 1100-W power supply                                   |
| WS-C3650-24TS-S    | IP Base         | Stackable 24 10/100/1000 Ethernet downlink ports, four 1-Gigabit SFP uplink ports, 250-W power supply                                                                                   |
| WS-C3650-48TS-S    | IP Base         | Stackable 48 10/100/1000 Ethernet downlink ports, four 1-Gigabit SFP uplink ports, 250-W power supply                                                                                   |
| WS-C3650-24PS-S    | IP Base         | Stackable 24 10/100/1000 PoE+ downlink ports, four 1-Gigabit SFP uplink ports, 640-W power supply                                                                                       |
| WS-C3650-48PS-S    | IP Base         | Stackable 48 10/100/1000 PoE+ downlink ports, four 1-Gigabit SFP uplink ports, 640-W power supply                                                                                       |
| WS-C3650-48FS-S    | IP Base         | Stackable 48 10/100/1000 Full PoE downlink ports, four 1-Gigabit SFP uplink ports, 1025-W power supply                                                                                  |
| WS-C3650-24TD-S    | IP Base         | Stackable 24 10/100/1000 Ethernet downlink ports, two 1-Gigabit SFP and two 10-Gigabit SFP+ uplink ports, 250-W power supply                                                            |
| WS-C3650-48TD-S    | IP Base         | Stackable 48 10/100/1000 Ethernet downlink ports, two 1-Gigabit SFP and two 10-Gigabit SFP+ uplink ports, 250-W power supply                                                            |
| WS-C3650-24PD-S    | IP Base         | Stackable 24 10/100/1000 PoE+ downlink ports, two 1-Gigabit SFP and two 10-Gigabit SFP+ uplink ports, 640-W power supply                                                                |
| WS-C3650-48PD-S    | IP Base         | Stackable 48 10/100/1000 PoE+ downlink ports, two 1-Gigabit SFP and two 10-Gigabit SFP+ uplink ports, 640-W power supply                                                                |
| WS-C3650-24PDM-S   | IP Base         | Stackable 24 10/100/1000 PoE+ downlink ports, two 1-Gigabit SFP uplink ports, two 10-Gigabit SFP+ uplink ports, Fixed 640-W power supply                                                |

| Switch Model       | Cisco IOS Image | Description                                                                                                    |
|--------------------|-----------------|----------------------------------------------------------------------------------------------------|
| WS-C3650-48FD-S    | IP Base         | Stackable 48 10/100/1000 Full PoE downlink ports, two 1-Gigabit SFP and two 10-Gigabit SFP+ uplink ports, 1025-W power supply                                                             |
| WS-C3650-48FQ-S    | IP Base         | Stackable 48 10/100/1000 Full PoE downlink ports, four 10-Gigabit SFP+ uplink ports, 1025-W power supply                                                                                  |
| WS-C3650-48FQM-S   | IP Base         | Stackable 48 10/100/1000 Full PoE downlink ports, four 10-Gigabit SFP+ uplink ports, Fixed 975-W power supply                                                                             |
| WS-C3650-48PQ-S    | IP Base         | Stackable 48 10/100/1000 PoE+ downlink ports, four 10-Gigabit SFP+ uplink ports, 640-W power supply                                                                                       |
| WS-C3650-48TQ-S    | IP Base         | Stackable 48 10/100/1000 Ethernet downlink ports, four 10-Gigabit SFP+ uplink ports, 250-W power supply                                                                                   |
| WS-C3650-8X24UQ-S  | IP Base         | Stackable 8 100M/1G/2.5G/5G/10G Cisco UPOE <sup>TM</sup> downlink ports, 16 10/100/1000 Cisco UPOE <sup>TM</sup> downlink ports, four 10-Gigabit uplink SPF+ ports, 1100-W power supply   |
| WS-C3650-12X48UZ-S | IP Base         | Stackable 12 100M/1G/2.5G/5G/10G Cisco UPOE <sup>TM</sup> downlink ports, 36 10/100/1000 Cisco UPOE <sup>TM</sup> downlink ports, two 40-Gigabit uplink QSFP+ ports, 1100-W power supply  |
| WS-C3650-12X48UR-S | IP Base         | Stackable 12 100M/1G/2.5G/5G/10G Cisco UPOE <sup>TM</sup> downlink ports, 36 10/100/1000 Cisco UPOE <sup>TM</sup> downlink ports, eight 10-Gigabit uplink SFP+ ports, 1100-W power supply |
| WS-C3650-12X48UQ-S | IP Base         | Stackable 12 100M/1G/2.5G/5G/10G Cisco UPOE <sup>™</sup> downlink ports, 36 10/100/1000 Cisco UPOE <sup>™</sup> downlink ports, four 10-Gigabit uplink SFP+ ports, 1100-W power supply    |
| WS-C3650-24TS-E    | IP Services     | Stackable 24 10/100/1000 Ethernet downlink ports, four 1-Gigabit SFP uplink ports, 250-W power supply                                                                                     |
| WS-C3650-48TS-E    | IP Services     | Stackable 48 10/100/1000 Ethernet downlink ports, four 1-Gigabit SFP uplink ports, 250-W power supply                                                                                     |
| WS-C3650-24PS-E    | IP Services     | Stackable 24 10/100/1000 PoE+ downlink ports, four 1-Gigabit SFP uplink ports, 640-W power supply                                                                                         |
| WS-C3650-48PS-E    | IP Services     | Stackable 48 10/100/1000 PoE+ downlink ports, four 1-Gigabit SFP uplink ports, 640-W power supply                                                                                         |

| Switch Model       | Cisco IOS Image | Description                                                                                                    |
|--------------------|-----------------|----------------------------------------------------------------------------------------------------|
| WS-C3650-48FS-E    | IP Services     | Stackable 48 10/100/1000 Full PoE downlink ports, four 1-Gigabit SFP uplink ports, 1025-W power supply                                                                                   |
| WS-C3650-24TD-E    | IP Services     | Stackable 24 10/100/1000 Ethernet downlink ports, two 1-Gigabit SFP and two 10-Gigabit SFP+ uplink ports, 250-W power supply                                                             |
| WS-C3650-48TD-E    | IP Services     | Stackable 48 10/100/1000 Ethernet downlink ports, two 1-Gigabit SFP and two 10-Gigabit SFP+ uplink ports, 250-W power supply                                                             |
| WS-C3650-24PD-E    | IP Services     | Stackable 24 10/100/1000 PoE+ downlink ports, two 1-Gigabit SFP and two 10-Gigabit SFP+ uplink ports, 640-W power supply                                                                 |
| WS-C3650-48PD-E    | IP Services     | Stackable 48 10/100/1000 PoE+ downlink ports, two 1-Gigabit SFP and two 10-Gigabit SFP+ uplink ports, 640-W power supply                                                                 |
| WS-C3650-24PDM-E   | IP Services     | Stackable 24 10/100/1000 PoE+ downlink ports, two 1-Gigabit SFP uplink ports, two 10-Gigabit SFP+ uplink ports, Fixed 640-W power supply                                                 |
| WS-C3650-48FD-E    | IP Services     | Stackable 48 10/100/1000 Full PoE downlink ports, two 1-Gigabit SFP and two 10-Gigabit SFP+ uplink ports, 1025-W power supply                                                            |
| WS-C3650-48FQ-E    | IP Services     | Stackable 48 10/100/1000 Full PoE downlink ports, four 10-Gigabit SFP+ uplink ports, 1025-W power supply                                                                                 |
| WS-C3650-48FQM-E   | IP Services     | Stackable 48 10/100/1000 Full PoE downlink ports, four10-Gigabit SFP+ uplink ports, Fixed 975-W power supply                                                                             |
| WS-C3650-48PQ-E    | IP Services     | Stackable 48 10/100/1000 PoE+ downlink ports, four 10-Gigabit SFP+ uplink ports, 640-W power supply                                                                                      |
| WS-C3650-48TQ-E    | IP Services     | Stackable 48 10/100/1000 Ethernet downlink ports, four 10-Gigabit SFP+ uplink ports, 250-W power supply                                                                                  |
| WS-C3650-8X24UQ-E  | IP Services     | Stackable 8 100M/1G/2.5G/5G/10G Cisco UPOE <sup>TM</sup> downlink ports, 16 10/100/1000 Cisco UPOE <sup>TM</sup> downlink ports, four 10-Gigabit uplink SPF+ ports, 1100-W power supply  |
| WS-C3650-12X48UZ-E | IP Services     | Stackable 12 100M/1G/2.5G/5G/10G Cisco UPOE <sup>TM</sup> downlink ports, 36 10/100/1000 Cisco UPOE <sup>TM</sup> downlink ports, two 40-Gigabit uplink QSFP+ ports, 1100-W power supply |

| Switch Model       | Cisco IOS Image | Description                                                                                                    |
|--------------------|-----------------|----------------------------------------------------------------------------------------------------|
| WS-C3650-12X48UR-E | IP Services     | Stackable 12 100M/1G/2.5G/5G/10G Cisco UPOE <sup>™</sup> downlink ports, 36 10/100/1000 Cisco UPOE <sup>™</sup> downlink ports, eight 10-Gigabit uplink SFP+ ports, 1100-W power supply |
| WS-C3650-12X48UQ-E | IP Services     | Stackable 12 100M/1G/2.5G/5G/10G Cisco UPOE <sup>™</sup> downlink ports, 36 10/100/1000 Cisco UPOE <sup>™</sup> downlink ports, four 10-Gigabit uplink SFP+ ports, 1100-W power supply  |

### **Optics Modules**

Cisco Catalyst Series Switches support a wide range of optics and the list of supported optics is updated on a regular basis. Use the Transceiver Module Group (TMG) Compatibility Matrix tool, or consult the tables at this URL for the latest transceiver module compatibility information: https://www.cisco.com/en/US/products/hw/modules/ps5455/products\_device\_support\_tables\_list.html

### **Compatibility Matrix**

The following table provides software compatibility information.

| Catalyst<br>3650       | Cisco 5700<br>WLC | Cisco 5508<br>or WiSM2 | MSE/CMX           | ISE | ACS | Cisco PI                                                                                                    |
|------------------------|-------------------|------------------------|-------------------|-----|-----|----------------------------------------------------------------------------------------------------|
| Gibraltar<br>16.12.11  | Not<br>applicable | Not<br>applicable      | Not<br>applicable | 2.6 | -   | PI 3.9 + PI 3.9 latest<br>maintenance release + PI<br>3.9 latest device pack<br>See Cisco Prime<br>Infrastructure 3.9 →<br>Downloads. |
| Gibraltar<br>16.12.10a | Not<br>applicable | Not<br>applicable      | Not<br>applicable | 2.6 | -   | PI 3.9 + PI 3.9 latest<br>maintenance release + PI<br>3.9 latest device pack<br>See Cisco Prime<br>Infrastructure 3.9 →<br>Downloads. |
| Gibraltar<br>16.12.10  | Not<br>applicable | Not<br>applicable      | Not<br>applicable | 2.6 | -   | PI 3.9 + PI 3.9 latest<br>maintenance release + PI<br>3.9 latest device pack<br>See Cisco Prime<br>Infrastructure 3.9 →<br>Downloads. |

| Catalyst<br>3650      | Cisco 5700<br>WLC | Cisco 5508<br>or WiSM2 | MSE/CMX        | ISE | ACS | Cisco PI                                                                     |
|-----------------------|-------------------|------------------------|----------------|-----|-----|------------------------------------------------------------------------------|
| Gibraltar<br>16.12.9  | Not applicable    | Not applicable         | Not applicable | 2.6 | -   | PI 3.9 + PI 3.9 latest<br>maintenance release + PI<br>3.9 latest device pack |
|                       |                   |                        |                |     |     | See Cisco Prime<br>Infrastructure 3.9 →<br>Downloads.                        |
| Gibraltar<br>16.12.8  | Not applicable    | Not applicable         | Not applicable | 2.6 | -   | PI 3.9 + PI 3.9 latest<br>maintenance release + PI<br>3.9 latest device pack |
|                       |                   |                        |                |     |     | See Cisco Prime<br>Infrastructure 3.9 →<br>Downloads.                        |
| Gibraltar<br>16.12.7  | Not applicable    | Not applicable         | Not applicable | 2.6 | -   | PI 3.9 + PI 3.9 latest<br>maintenance release + PI<br>3.9 latest device pack |
|                       |                   |                        |                |     |     | See Cisco Prime Infrastructure 3.9 → Downloads.                              |
| Gibraltar<br>16.12.6  | Not applicable    | Not applicable         | Not applicable | 2.6 | -   | PI 3.9 + PI 3.9 latest<br>maintenance release + PI<br>3.9 latest device pack |
|                       |                   |                        |                |     |     | See Cisco Prime Infrastructure 3.9 → Downloads.                              |
| Gibraltar<br>16.12.5b | Not applicable    | Not applicable         | Not applicable | 2.6 | -   | PI 3.9 + PI 3.9 latest<br>maintenance release + PI<br>3.9 latest device pack |
|                       |                   |                        |                |     |     | See Cisco Prime Infrastructure 3.9 → Downloads.                              |
| Gibraltar<br>16.12.5  | Not applicable    | Not applicable         | Not applicable | 2.6 | -   | PI 3.9 + PI 3.9 latest<br>maintenance release + PI<br>3.9 latest device pack |
|                       |                   |                        |                |     |     | See Cisco Prime<br>Infrastructure 3.9 →<br>Downloads.                        |

| Catalyst<br>3650      | Cisco 5700<br>WLC | Cisco 5508<br>or WiSM2 | MSE/CMX        | ISE         | ACS | Cisco PI                                                                     |
|-----------------------|-------------------|------------------------|----------------|-------------|-----|------------------------------------------------------------------------------|
| Gibraltar<br>16.12.4  | Not applicable    | Not applicable         | Not applicable | 2.6         | -   | PI 3.8 + PI 3.8 latest<br>maintenance release + PI<br>3.8 latest device pack |
|                       |                   |                        |                |             |     | See Cisco Prime<br>Infrastructure 3.8 →<br>Downloads.                        |
| Gibraltar<br>16.12.3a | Not applicable    | Not applicable         | Not applicable | 2.6         | -   | PI 3.5 + PI 3.5 latest<br>maintenance release + PI<br>3.5 latest device pack |
|                       |                   |                        |                |             |     | See Cisco Prime<br>Infrastructure 3.5 →<br><b>Downloads</b> .                |
| Gibraltar<br>16.12.3  | Not applicable    | Not applicable         | Not applicable | 2.6         | -   | PI 3.5 + PI 3.5 latest<br>maintenance release + PI<br>3.5 latest device pack |
|                       |                   |                        |                |             |     | See Cisco Prime Infrastructure 3.5 → <b>Downloads</b> .                      |
| Gibraltar<br>16.12.1  | Not applicable    | Not applicable         | Not applicable | 2.6         | -   | PI 3.5 + PI 3.5 latest<br>maintenance release + PI<br>3.5 latest device pack |
|                       |                   |                        |                |             |     | See Cisco Prime Infrastructure 3.5 → Downloads.                              |
| Gibraltar             | Not               | Not                    | Not            | 2.6         | 5.4 | PI 3.4 + PI 3.4 latest                                                       |
| 16.11.1               | applicable        | applicable             | applicable     | 2.4 Patch 5 | 5.5 | maintenance release + PI 3.4 latest device pack                              |
|                       |                   |                        |                |             |     | See Cisco Prime<br>Infrastructure 3.4 →<br><b>Downloads</b> .                |
| Fuji 16.9.8           | Not               | Not                    | Not            | 2.3 Patch 1 | 5.4 | PI 3.9 + PI 3.9 latest                                                       |
|                       | applicable        | applicable             | applicable     | 2.4 Patch 1 | 5.5 | maintenance release + PI 3.9 latest device pack                              |
|                       |                   |                        |                |             |     | See Cisco Prime<br>Infrastructure 3.9 →<br><b>Downloads</b> .                |

| Catalyst<br>3650 | Cisco 5700<br>WLC | Cisco 5508<br>or WiSM2 | MSE/CMX        | ISE                        | ACS        | Cisco PI                                                                     |
|------------------|-------------------|------------------------|----------------|----------------------------|------------|------------------------------------------------------------------------------|
| Fuji 16.9.7      | Not applicable    | Not applicable         | Not applicable | 2.3 Patch 1<br>2.4 Patch 1 | 5.4<br>5.5 | PI 3.9 + PI 3.9 latest<br>maintenance release + PI<br>3.9 latest device pack |
|                  |                   |                        |                |                            |            | See Cisco Prime<br>Infrastructure 3.9 →<br><b>Downloads</b> .                |
| Fuji 16.9.6      | Not applicable    | Not applicable         | Not applicable | 2.3 Patch 1<br>2.4 Patch 1 | 5.4<br>5.5 | PI 3.4 + PI 3.4 latest<br>maintenance release + PI<br>3.4 latest device pack |
|                  |                   |                        |                |                            |            | See Cisco Prime Infrastructure 3.4→ Downloads.                               |
| Fuji 16.9.5      | Not applicable    | Not applicable         | Not applicable | 2.3 Patch 1<br>2.4 Patch 1 | 5.4<br>5.5 | PI 3.4 + PI 3.4 latest<br>maintenance release + PI<br>3.4 latest device pack |
|                  |                   |                        |                |                            |            | See Cisco Prime Infrastructure 3.4→ Downloads.                               |
| Fuji 16.9.4      | Not applicable    | Not applicable         | Not applicable | 2.3 Patch 1<br>2.4 Patch 1 | 5.4<br>5.5 | PI 3.4 + PI 3.4 latest<br>maintenance release + PI<br>3.4 latest device pack |
|                  |                   |                        |                |                            |            | See Cisco Prime Infrastructure 3.4→ Downloads.                               |
| Fuji 16.9.3      | Not               | Not                    | Not            | 2.3 Patch 1                | 5.4        | PI 3.4 + PI 3.4 latest                                                       |
|                  | applicable        | applicable             | applicable     | 2.4 Patch 1                | 5.5        | maintenance release + PI 3.4 latest device pack                              |
|                  |                   |                        |                |                            |            | See Cisco Prime Infrastructure 3.4→ Downloads.                               |
| Fuji 16.9.2      | Not               | Not                    | Not            | 2.3 Patch 1                | 5.4        | PI 3.4 + PI 3.4 latest                                                       |
|                  | applicable        | applicable             | applicable     | 2.4 Patch 1                | 5.5        | maintenance release + PI 3.4 latest device pack                              |
|                  |                   |                        |                |                            |            | See Cisco Prime Infrastructure 3.4→ Downloads.                               |

| Catalyst<br>3650 | Cisco 5700<br>WLC | Cisco 5508<br>or WiSM2 | MSE/CMX           | ISE                        | ACS        | Cisco PI                                                                                                    |
|------------------|-------------------|------------------------|-------------------|----------------------------|------------|----------------------------------------------------------------------------------------------------|
| Fuji 16.9.1      | Not<br>applicable | Not<br>applicable      | Not applicable    | 2.3 Patch 1<br>2.4 Patch 1 | 5.4<br>5.5 | PI 3.4 + PI 3.4 latest device pack  See Cisco Prime Infrastructure 3.4→ Downloads.                                                   |
| Fuji 16.8.1a     | Not<br>applicable | Not<br>applicable      | Not<br>applicable | 2.3 Patch 1<br>2.4         | 5.4        | PI 3.3 + PI 3.3 latest maintenance release + PI 3.3 latest device pack  See Cisco Prime Infrastructure 3.3→ Downloads.               |
| Everest 16.6.4   | Not<br>applicable | Not<br>applicable      | Not<br>applicable | 2.2 2.3                    | 5.4<br>5.5 | PI 3.1 + PI 3.1 latest<br>maintenance release + PI<br>3.1 latest device pack<br>See Cisco Prime<br>Infrastructure 3.1→<br>Downloads. |
| Everest 16.6.3   | Not<br>applicable | Not<br>applicable      | Not<br>applicable | 2.2 2.3                    | 5.4<br>5.5 | PI 3.1 + PI 3.1 latest<br>maintenance release + PI<br>3.1 latest device pack<br>See Cisco Prime<br>Infrastructure 3.1→<br>Downloads. |
| Everest 16.6.2   | Not<br>applicable | Not<br>applicable      | Not<br>applicable | 2.2 2.3                    | 5.4 5.5    | PI 3.1 + PI 3.1 latest maintenance release + PI 3.1 latest device pack  See Cisco Prime Infrastructure 3.1→ Downloads.               |
| Everest 16.6.1   | Not<br>applicable | Not<br>applicable      | Not<br>applicable | 2.2                        | 5.4<br>5.5 | PI 3.1 + PI 3.1 latest<br>maintenance release + PI<br>3.1 latest device pack<br>See Cisco Prime<br>Infrastructure 3.1→<br>Downloads. |

| Catalyst<br>3650   | Cisco 5700<br>WLC      | Cisco 5508<br>or WiSM2 | MSE/CMX        | ISE                                   | ACS        | Cisco PI                                                                                              |
|--------------------|------------------------|------------------------|----------------|---------------------------------------|------------|----------------------------------------------------------------------------------------------------|
| Everest<br>16.5.1a | Not applicable         | Not<br>applicable      | Not applicable | 2.1 Patch 3                           | 5.4<br>5.5 | PI 3.1 + PI 3.1 latest<br>maintenance release + PI<br>3.1 latest device pack<br>See Cisco Prime       |
|                    |                        |                        |                |                                       |            | Infrastructure 3.1→ <b>Downloads</b> .                                                                |
| Denali<br>16.3.6   | 03.07.04E<br>03.06.05E | 8.2.0, 8.3.0           | CMX<br>10.2.2  | 2.2 Patch<br>2(wired and<br>wireless) | 5.4<br>5.5 | PI update PI 3.1 + PI 3.1 latest maintenance release 3.1.7 + PI 3.1 latest device pack 16 (Wired).    |
|                    |                        |                        |                |                                       |            | PI update PI 3.1 + PI 3.1 latest maintenance release 3.1.7 + PI 3.1 latest device pack 14 (Wireless). |
|                    |                        |                        |                |                                       |            | See Cisco Prime<br>Infrastructure 3.1→<br><b>Downloads</b> .                                          |
| Denali<br>16.3.5b  | 03.07.04E<br>03.06.05E | 8.2.0, 8.3.0           | CMX<br>10.2.2  | 2.2 Patch<br>2(wired and<br>wireless) | 5.4<br>5.5 | PI update PI 3.1 + PI 3.1.5<br>+ PI 3.1.5 update 1 + PI<br>3.1 latest device pack<br>(Wired)          |
|                    |                        |                        |                |                                       |            | PI 3.1 + PI 3.1<br>maintenance release 7+ PI<br>3.1 latest device pack<br>(Wireless)                  |
|                    |                        |                        |                |                                       |            | See Cisco Prime<br>Infrastructure 3.1→<br><b>Downloads</b> .                                          |
| Denali<br>16.3.5   | 03.07.04E<br>03.06.05E | 8.2.0, 8.3.0           | CMX<br>10.2.2  | 2.2 Patch<br>2(wired and<br>wireless) | 5.4<br>5.5 | PI update PI 3.1 + PI 3.1.5<br>+ PI 3.1.5 update 1 + PI<br>3.1 latest device pack<br>(Wired)          |
|                    |                        |                        |                |                                       |            | PI 3.1 + PI 3.1<br>maintenance release 7+ PI<br>3.1 latest device pack<br>(Wireless)                  |
|                    |                        |                        |                |                                       |            | See Cisco Prime<br>Infrastructure 3.1→<br><b>Downloads</b> .                                          |

| Catalyst<br>3650 | Cisco 5700<br>WLC                     | Cisco 5508<br>or WiSM2 | MSE/CMX       | ISE                                       | ACS        | Cisco PI                                                                                             |
|------------------|---------------------------------------|------------------------|---------------|-------------------------------------------|------------|----------------------------------------------------------------------------------------------------|
| Denali<br>16.3.3 | 03.07.04E<br>03.06.05E                | 8.2.0, 8.3.0           | CMX<br>10.2.2 | 2.1 Patch 1<br>(Wired and<br>Wireless)    | 5.4<br>5.5 | PI update PI 3.1 + PI 3.1.5<br>+ PI 3.1.5 update 1 + PI<br>3.1 latest device pack<br>(Wired)         |
|                  |                                       |                        |               |                                           |            | PI 3.1 + PI 3.1 latest<br>maintenance release + PI<br>3.1 latest device pack<br>(Wireless)           |
|                  |                                       |                        |               |                                           |            | See Cisco Prime<br>Infrastructure 3.1→<br><b>Downloads</b> .                                         |
| Denali<br>16.3.2 | 03.07.04E<br>03.06.05E                | 8.2.0, 8.3.0           | CMX<br>10.2.2 | 2.1 Patch 1<br>(Wired and<br>Wireless)    | 5.4<br>5.5 | PI 3.1 + PI 3.1 latest<br>maintenance release + PI<br>3.1 latest device pack<br>(Wired and Wireless) |
|                  |                                       |                        |               |                                           |            | See Cisco Prime<br>Infrastructure 3.1→<br><b>Downloads</b> .                                         |
| Denali<br>16.3.1 | 03.07.04E<br>03.06.05E                | 8.2.0, 8.3.0           | CMX<br>10.2.2 | 2.0 Patch 3<br>1.4 Patch 7<br>1.3 Patch 6 | 5.4<br>5.5 | PI 3.1 + PI 3.1 latest<br>maintenance release + PI<br>3.1 latest device pack<br>(Wired and Wireless) |
|                  |                                       |                        |               | (Wired and Wireless)                      |            | See Cisco Prime Infrastructure 3.1→ Downloads.                                                       |
| Denali<br>16.2.2 | 03.07.02E<br>03.06.03E <sup>4</sup> , | 8.1.0, 8.2.0           | CMX<br>10.2.2 | 1.3 Patch 5<br>(Wired and                 | 5.3<br>5.4 | 3.1.0 + Device Pack 1<br>(Wired and Wireless)                                                        |
|                  | on page 24                            |                        |               | Wireless)                                 |            | See Cisco Prime<br>Infrastructure 3.1→<br><b>Downloads</b> .                                         |
| Denali           | 03.07.03E                             | 8.1.0                  | CMX           | 1.3 Patch 5                               | 5.3        | 3.1.0 (Wired)                                                                                        |
| 16.2.1           | 03.06.03E <sup>4</sup> , on page 24   | 8.2.0                  | 10.2.2        | (Wired and<br>Wireless)                   | 5.4        | 3.1.0, 3.0.2 <sup>5, on page 24</sup> + Device Pack 4 + PI 3.0 Technology Pack (Wireless)            |
|                  |                                       |                        |               |                                           |            | See Cisco Prime<br>Infrastructure 3.1→<br><b>Downloads</b> .                                         |

| Catalyst<br>3650                                               | Cisco 5700<br>WLC                                    | Cisco 5508<br>or WiSM2        | MSE/CMX                      | ISE                                         | ACS        | Cisco PI                                                                                                    |
|----------------------------------------------------------------|------------------------------------------------------|-------------------------------|------------------------------|---------------------------------------------|------------|----------------------------------------------------------------------------------------------------|
| Denali<br>16.1.3                                               | 03.07.02E<br>03.06.03E <sup>4</sup> ,<br>on page 24  | 8.1.0                         | CMX<br>10.2.0                | 1.3 Patch 3<br>(Wired)<br>1.4<br>(Wireless) | 5.3<br>5.4 | 3.0.2 + Device Pack 5+ PI<br>3.0 Technology Pack<br>See Cisco Prime<br>Infrastructure 3.0 →<br>Downloads.                                                                                                    |
| Denali<br>16.1.2                                               | 03.07.02E<br>03.06.03E <sup>4</sup> ,<br>on page 24  | 8.1.0                         | CMX<br>10.2.0                | 1.3 Patch 3<br>(Wired)<br>1.4<br>(Wireless) | 5.3<br>5.4 | 3.0.2 + Device Pack 4 + PI 3.0 Technology Pack See Cisco Prime Infrastructure 3.0 → Downloads.                                                                                                    |
| Denali<br>16.1.1                                               | 03.07.02E<br>03.06.03E <sup>4</sup> ,<br>on page 24  | 8.1.0                         | CMX<br>10.2.0                | 1.3 Patch 3<br>(Wired)<br>1.4<br>(Wireless) | 5.3 5.4    | 3.0.2 + PI 3.0 Device Pack 2 + PI 3.0 Technology Pack See Cisco Prime Infrastructure 3.0 → Downloads.                                                                                                    |
| 03.07.03E<br>03.07.02E<br>03.07.01E<br>03.07.00E               | 03.07.03E<br>03.07.02E<br>03.07.01E<br>03.07.00E     | 8.0<br>8.0<br>8.0<br>7.6      | 8.0 <sup>3, on page</sup> 24 | 1.3                                         | 5.2        | 2.2 See Cisco Prime Infrastructure 2.2 → Downloads.                                                                                                    |
| 03.06.04E<br>03.06.03E<br>03.06.02aE<br>03.06.01E<br>03.06.00E | 03.06.04E<br>03.06.02aE<br>03.06.01E<br>03.06.00E    | 8.0<br>7.6                    | 8.0                          | 1.3                                         | 5.2 5.3    | 2.2 2.2, 2.1.2, or 2.1.1 if MSE is also deployed <sup>2, on page</sup> <sup>24</sup> 2.1.0 if MSE is not deployed See Cisco Prime Infrastructure 2.2 → Downloads and Cisco Prime Infrastructure 2.1 → Downloads |
| 03.03.03SE<br>03.03.02SE<br>03.03.01SE<br>03.03.00SE           | 03.03.03SE<br>03.03.02SE<br>03.03.01SE<br>03.03.00SE | 7.5 <sup>1</sup> , on page 24 | 7.5                          | 1.2                                         | 5.2, 5.3   | 2.0<br>See Cisco Prime<br>Infrastructure 2.0 →<br>Downloads                                                                                                    |

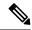

Note

- 1. Prime Infrastructure 2.0 enables you to manage Cisco WLC 7.5.102.0 with the features of Cisco WLC 7.4.110.0 and earlier releases. Prime Infrastructure 2.0 does not support any features of Cisco WLC 7.5.102.0 including the new AP platforms.
- 2. If MSE is deployed on your network, we recommend that you upgrade to Cisco Prime Infrastructure 2.1.2.
- **3.** Because of SHA-2 certificate implementation, MSE 7.6 is not compatible with Cisco IOS XE Release 3.6E and later. Therefore, we recommend that you upgrade to MSE 8.0.
- **4.** Cisco 5700 (with Cisco IOS XE Release 03.06.03E/Cisco IOS XE Release 03.07.02E) inter-operates as a Peer MC with Catalyst 3650 running Cisco IOS XE Denali 16.1.1.
- 5. The Cisco IOS XE Denali 16.2.1 features are not available with 3.0.2, but 3.0.2 is compatible with Cisco IOS XE Denali 16.2.1.

### **Web UI System Requirements**

The following subsections list the hardware and software required to access the Web UI:

### **Minimum Hardware Requirements**

| Processor Speed                 | DRAM                | Number of Colors | Resolution              | Font Size |
|---------------------------------|---------------------|------------------|-------------------------|-----------|
| 233 MHz<br>minimum <sup>1</sup> | 512 MB <sup>2</sup> | 256              | 1280 x 800 or<br>higher | Small     |

<sup>&</sup>lt;sup>1</sup> We recommend 1 GHz

#### **Software Requirements**

### **Operating Systems**

- Windows 10 or later
- Mac OS X 10.9.5 or later

#### **Browsers**

- Google Chrome—Version 59 or later (On Windows and Mac)
- · Microsoft Edge
- Mozilla Firefox—Version 54 or later (On Windows and Mac)
- Safari—Version 10 or later (On Mac)

### **Upgrading the Switch Software**

This section covers the various aspects of upgrading or downgrading the device software.

<sup>&</sup>lt;sup>2</sup> We recommend 1 GB DRAM

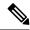

Note

You cannot use the Web UI to install, upgrade, or downgrade device software.

### **Finding the Software Version**

The package files for the Cisco IOS XE software are stored on the system board flash device (flash:).

You can use the **show version** privileged EXEC command to see the software version that is running on your switch.

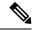

Note

Although the **show version** output always shows the software image running on the switch, the model name shown at the end of this display is the factory configuration and does not change if you upgrade the software license.

You can also use the **dir** *filesystem:* privileged EXEC command to see the directory names of other software images that you might have stored in flash memory.

### **Software Images**

| Release                          | Image Type                                                   | File Name                  |
|----------------------------------|--------------------------------------------------------------|----------------------------|
| Cisco IOS XE Gibraltar 16.12.11  | Universal                                                    | cat3k_caa-universalk9.16.1 |
|                                  | Universal without Datagram<br>Transport Layer Service (DTLS) | cat3k_caa-universalk9ldpe. |
| Cisco IOS XE Gibraltar 16.12.10a | Universal                                                    | cat3k_caa-universalk9.16.1 |
|                                  | Universal without Datagram<br>Transport Layer Service (DTLS) | cat3k_caa-universalk9ldpe. |
| Cisco IOS XE Gibraltar 16.12.10  | Universal                                                    | cat3k_caa-universalk9.16.1 |
|                                  | Universal without Datagram<br>Transport Layer Service (DTLS) | cat3k_caa-universalk9ldpe. |
| Cisco IOS XE Gibraltar 16.12.9   | Universal                                                    | cat3k_caa-universalk9.16.1 |
|                                  | Universal without Datagram<br>Transport Layer Service (DTLS) | cat3k_caa-universalk9ldpe. |
| Cisco IOS XE Gibraltar 16.12.8   | Universal                                                    | cat3k_caa-universalk9.16.1 |
|                                  | Universal without Datagram<br>Transport Layer Service (DTLS) | cat3k_caa-universalk9ldpe. |
| Cisco IOS XE Gibraltar 16.12.7   | Universal                                                    | cat3k_caa-universalk9.16.1 |
|                                  | Universal without Datagram<br>Transport Layer Service (DTLS) | cat3k_caa-universalk9ldpe. |

| Release                         | Image Type                                                   | File Name                      |
|---------------------------------|--------------------------------------------------------------|--------------------------------|
| Cisco IOS XE Gibraltar 16.12.6  | Universal                                                    | cat3k_caa-universalk9.16.12.0  |
|                                 | Universal without Datagram<br>Transport Layer Service (DTLS) | cat3k_caa-universalk9ldpe.16.  |
| Cisco IOS XE Gibraltar 16.12.5b | Universal                                                    | cat3k_caa-universalk9.16.12.0  |
|                                 | Universal without Datagram<br>Transport Layer Service (DTLS) | cat3k_caa-universalk9ldpe.16.  |
| Cisco IOS XE Gibraltar 16.12.5  | Universal                                                    | cat3k_caa-universalk9.16.12.03 |
|                                 | Universal without Datagram<br>Transport Layer Service (DTLS) | cat3k_caa-universalk9ldpe.16.  |
| Cisco IOS XE Gibraltar 16.12.4  | Universal                                                    | cat3k_caa-universalk9.16.12.04 |
|                                 | Universal without Datagram<br>Transport Layer Service (DTLS) | cat3k_caa-universalk9ldpe.16.  |
| Cisco IOS XE Gibraltar 16.12.3a | Universal                                                    | cat3k_caa-universalk9.16.12.03 |
|                                 | Universal without Datagram<br>Transport Layer Service (DTLS) | cat3k_caa-universalk9ldpe.16.  |
| Cisco IOS XE Gibraltar 16.12.3  | Universal                                                    | cat3k_caa-universalk9.16.12.03 |
|                                 | Universal without Datagram<br>Transport Layer Service (DTLS) | cat3k_caa-universalk9ldpe.16.  |
| Cisco IOS XE Gibraltar 16.12.1  | Universal                                                    | cat3k_caa-universalk9.16.12.0  |
|                                 | Universal without Datagram<br>Transport Layer Service (DTLS) | cat3k_caa-universalk9ldpe.16.  |
|                                 |                                                              |                                |

### **Automatic Boot Loader Upgrade**

When you upgrade from any prior Cisco IOS XE 3.x.xE release to a Cisco IOS XE Denali 16.x.x, or Cisco IOS XE Everest 16.x.x, or Cisco IOS XE Fuji 16.x.x release for the first time, the boot loader may be automatically upgraded, based on the hardware version of the switch. If the boot loader is automatically upgraded, it will take effect on the next reload. If you go back to a Cisco IOS XE Release 3.x.xE, your boot loader will not be downgraded. The updated boot loader supports all previous releases.

For subsequent Cisco IOS XE Denali 16.x.x, or Cisco IOS XE Everest 16.x.x, or Cisco IOS XE Fuji 16.x.x, or Cisco IOS XE Gibraltar 16.x.x releases, if there is a new bootloader in the release, it may be automatically upgraded based on the hardware version of the switch when you boot up your switch with the new image for the first time.

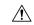

Caution

Do not power cycle your switch during the upgrade.

| Scenario                                                                                                    | Automatic Boot Loader Response                                                                                                    |  |
|----------------------------------------------------------------------------------------------------|----------------------------------------------------------------------------------------------------|--|
| If you boot Cisco IOS XE Gibraltar 16.12.9 or Cisco IOS XE Gibraltar 16.12.10 or Cisco IOS XE Gibraltar 16.12.10a or Cisco IOS XE Gibraltar 16.12.11 the first time                                                                   | The boot loader may be upgraded to version 6.06. For example:  ROM: IOS-XE ROMMON BOOTLDR: CAT3K_CAA Boot Loader (CAT3K_CAA-HBOOT-M) Version 6.06, RELEASE SOFTWARE (P)  If the automatic boot loader upgrade occurs, while booting Cisco IOS XE Gibraltar 16.12.9 or Cisco IOS XE Gibraltar 16.12.10 or Cisco IOS XE Gibraltar 16.12.10a or Cisco IOS XE Gibraltar 16.12.11, you will see the following on the console:  %IOSXEBOOT-Tue-###: (rp/0): Mar 11 01:07:23 Universal 2020 PLEASE DO NOT POWER CYCLE ### BOOT LOADER UPGRADING 4 %IOSXEBOOT-loader-boot: (rp/0): upgrade successful 4                                |  |
| If you boot Cisco IOS XE Gibraltar 16.12.7 or Cisco IOS XE Gibraltar 16.12.8 the first time                                                                                                    | The boot loader may be upgraded to version 5.06. For example:  ROM: IOS-XE ROMMON BOOTLDR: CAT3K_CAA Boot Loader (CAT3K_CAA-HBOOT-M) Version 5.06, RELEASE SOFTWARE (P)  If the automatic boot loader upgrade occurs, while booting Cisco IOS XE Gibraltar 16.12.7 or Cisco IOS XE Gibraltar 16.12.8, you will see the following on the console:  %IOSXEBOOT-Tue-###: (rp/0): Apr 11 01:07:22 Universal 2020 PLEASE DO NOT POWER CYCLE ### BOOT LOADER UPGRADING 4 %IOSXEBOOT-loader-boot: (rp/0): upgrade successful 4                                                                                                    |  |
| If you boot Cisco IOS XE Gibraltar 16.12.3 or Cisco IOS XE Gibraltar 16.12.3a or Cisco IOS XE Gibraltar 16.12.4 or Cisco IOS XE Gibraltar 16.12.5 or Cisco IOS XE Gibraltar 16.12.5b or Cisco IOS XE Gibraltar 16.12.6 the first time | The boot loader may be upgraded to version 4.78. For example:  ROM: IOS-XE ROMMON BOOTLDR: CAT3K_CAA Boot Loader (CAT3K_CAA-HBOOT-M) Version 4.78, RELEASE SOFTWARE (P)  If the automatic boot loader upgrade occurs, while booting Cisco IOS XE Gibraltar 16.12.3 or Cisco IOS XE Gibraltar 16.12.3a or Cisco IOS XE Gibraltar 16.12.4 or Cisco IOS XE Gibraltar 16.12.5 or Cisco IOS XE Gibraltar 16.12.6, you will see the following on the console:  %IOSXEBOOT-Tue-###: (rp/0): Mar 11 13:07:19 Universal 2020 PLEASE DO NOT POWER CYCLE ### BOOT LOADER UPGRADING 4 %IOSXEBOOT-loader-boot: (rp/0): upgrade successful 4 |  |

| Scenario                                                  | Automatic Boot Loader Response                                                                                                    |
|-----------------------------------------------------------|----------------------------------------------------------------------------------------------------|
| If you boot Cisco IOS XE Gibraltar 16.12.1 the first time | The boot loader may be upgraded to version 4.66. For example:  ROM: IOS-XE ROMMON BOOTLDR: CAT3K_CAA Boot Loader (CAT3K_CAA-HBOOT-M) Version 4.66, RELEASE SOFTWARE (P)  If the automatic boot loader upgrade occurs, while booting Cisco IOS XE Gibraltar 16.12.1, you will see the following on the console:  %IOSXEBOOT-Tue-###: (rp/0): Oct 17 13:07:19 Universal 2017 PLEASE DO NOT POWER CYCLE ### BOOT LOADER UPGRADING 4 %IOSXEBOOT-loader-boot: (rp/0): upgrade successful 4 |

### **Automatic Microcode Upgrade**

During a Cisco IOS image upgrade or downgrade on a PoE or UPoE switch, microcode is upgraded to reflect applicable feature enhancements and bug fixes. A microcode upgrade occurs only during an image upgrade or downgrade, on PoE or UPoE switches. It does not occur during switch reloads or on non-PoE switches.

Depending on the release you are upgrading from, microcode upgrade can occur during the install operation or during bootup:

- If the release you are upgrading *from* does not support microcode updates during the course of installation, microcode is updated during boot up, and an additional 4 minutes (approximately) are required to complete the microcode upgrade, in addition to the normal reload time. Data traffic is not forwarded when microcode is upgraded during bootup.
- When using **install** commands to upgrade, microcode is upgraded during the install operation, and no additional time is required during bootup. Here microcode is updated before the reload that occurs as part of the image upgrade process. Data traffic continues to be forwarded during the upgrade.

Do not restart the switch during the upgrade or downgrade process.

The following console messages are displayed during microcode upgrade:

### **Software Installation Commands**

| This table of commands is supported in the Cisco IOS XE Release 3.x.xE release train.  Device# software |                                                                                                    |  |
|----------------------------------------------------------------------------------------------------|----------------------------------------------------------------------------------------------------|--|
|                                                                                                    |                                                                                                    |  |
| clean                                                                                                   | Cleans unused package files from local media                                                       |  |
| commit                                                                                                  | Commits the provisioned software and cancels the automatic rollback timer                          |  |
| expand                                                                                                  | Expands a software bundle to local storage, default location is where the bundle currently resides |  |
| install                                                                                                 | Installs software                                                                                  |  |
| rollback                                                                                                | Rolls back the committed software                                                                  |  |

| This table of commands is supported starting from Cisco IOS XE Denali 16.x.x |                                                                            |  |
|------------------------------------------------------------------------------|----------------------------------------------------------------------------|--|
| Device# request platform software package ?                                  |                                                                            |  |
| clean                                                                        | Cleans unnecessary package files from media                                |  |
| сору                                                                         | Copies package to media                                                    |  |
| describe                                                                     | Describes package content                                                  |  |
| expand                                                                       | Expands all-in-one package to media                                        |  |
| install                                                                      | Installs the package                                                       |  |
| uninstall                                                                    | Uninstalls the package                                                     |  |
| verify                                                                       | Verifies In Service Software Upgrade (ISSU) software package compatibility |  |

### This table of commands is supported starting from Cisco IOS XE Fuji 16.8.1a

To install and activate the specified file, and to commit changes to be persistent across reloads—install add file filename [activate commit]

To separately install, activate, commit, cancel, or remove the installation file—install?

| This table of commands is supported starting from Cisco IOS XE Fuji 16.8.1a |                                                                                                    |  |
|-----------------------------------------------------------------------------|----------------------------------------------------------------------------------------------------|--|
| add file tftp: filename                                                     | Copies the install file package from a remote location to the device and performs a compatibility check for the platform and image versions. |  |
| activate [auto-abort-timer]                                                 | Activates the file, and reloads the device. The <b>auto-abort-timer</b> keyword automatically rolls back image activation.                   |  |
| commit                                                                      | Makes changes persistent over reloads.                                                                                                    |  |
| rollback to committed                                                       | Rolls back the update to the last committed version.                                                                                         |  |
| abort                                                                       | Cancels file activation, and rolls back to the version that was running before the current installation procedure started.                   |  |
| remove                                                                      | Deletes all unused and inactive software installation files.                                                                                 |  |

### Upgrading from Cisco IOS XE Release 3.x.xE in Install Mode

Follow these instructions to upgrade from Cisco IOS XE Release 3.x.xE in install mode:

### Before you begin

Note that you can use this procedure for the following upgrade scenarios:

| When upgrading from             | Use these commands     | To upgrade to                  |
|---------------------------------|------------------------|--------------------------------|
| Any Cisco IOS XE Release 3.x.xE | Only software commands | Cisco IOS XE Gibraltar 16.x.x  |
|                                 |                        | or Cisco IOS XE Fuji 16.x.x    |
|                                 |                        | or Cisco IOS XE Everest 16.x.x |
|                                 |                        | or Cisco IOS XE Denali 16.x.x  |

The sample output shows upgrade from Cisco IOS XE Release 3.7.3E to Cisco IOS XE Gibraltar 16.12.1 in install mode.

#### **Procedure**

#### **Step 1** Copy new image to stack

When you expand the image, if you point to the source image on your TFTP server, you can skip this section and go to Step 2: Software install image to flash

### a) show run | i tftp

Use this command to make sure your tftp server is reachable from IOS via GigabitEthernet0/0.

```
Switch# show run | i tftp
ip tftp source-interface GigabitEthernet0/0
ip tftp blocksize 8192
Switch#
Switch# show run | i ip route vrf
ip route vrf Mgmt-vrf 5.0.0.0 255.0.0.0 5.30.0.1
```

```
Switch#
Switch# show run int GigabitEthernet0/0
Building configuration...

Current configuration : 115 bytes
!
interface GigabitEthernet0/0
vrf forwarding Mgmt-vrf
ip address 5.30.12.121 255.255.0.0
negotiation auto
end
Switch#
Switch# ping vrf Mgmt-vrf ip 5.28.11.250
Type escape sequence to abort.
Sending 5, 100-byte ICMP Echos to 5.28.11.250, timeout is 2 seconds:
!!!!!
Success rate is 100 percent (5/5), round-trip min/avg/max = 1/1/2 ms
```

#### b) copy tftp: flash:

Use this command to copy the image from your tftp server to flash.

#### c) dir flash:

Use this command to confirm that the image has been successfully copied to flash

```
Switch# dir flash:*.bin
Directory of flash:/
32339 -rw- 373217171 Wed Jul 2019 13:52:53 -07:00 cat3k_caa-universalk9.16.12.01.SPA.bin
1562509312 bytes total (731021312 bytes free)
Switch#
```

### **Step 2** Software install image to flash

### a) software install file

Use this command with the **new** and **force** options, to expand the target image to flash. You can point to the source image on your TFTP server or in flash if you have it copied to flash.

```
Switch# software install file flash:cat3k_caa-universalk9.16.12.01.SPA.bin new force
Preparing install operation ...
[1]: Copying software from active switch 1 to switches 2,3,4
[1]: Finished copying software to switches 2,3,4
[1 2 3 4]: Starting install operation
[1 2 3 4]: Expanding bundle flash:cat3k_caa-universalk9.16.12.01.SPA.bin
[1 2 3 4]: Copying package files
[1 2 3 4]: Package files copied
[1 2 3 4]: Finished expanding bundle flash:cat3k caa-universalk9.16.12.01.SPA.bin
```

```
[1 2 3 4]: Verifying and copying expanded package files to flash:
[1 2 3 4]: Verified and copied expanded package files to flash:
[1 2 3 4]: Starting compatibility checks
[1 2 3 4]: Bypassing peer package compatibility checks due to 'force' command option
[1 2 3 4]: Finished compatibility checks
[1 2 3 4]: Starting application pre-installation processing
[1 2 3 4]: Finished application pre-installation processing
[1]: Old files list:
Removed cat3k caa-base.SPA.03.07.03E.pkg
Removed cat3k_caa-drivers.SPA.03.07.03E.pkg
Removed cat3k caa-infra.SPA.03.07.03E.pkg
Removed cat3k caa-iosd-universalk9.SPA.152-3.E3.pkg
Removed cat3k_caa-platform.SPA.03.07.03E.pkg
Removed cat3k caa-wcm.SPA.10.3.130.0.pkg
[2]: Old files list:
Removed cat3k caa-base.SPA.03.07.03E.pkg
Removed cat3k caa-drivers.SPA.03.07.03E.pkg
Removed cat3k caa-infra.SPA.03.07.03E.pkg
Removed cat3k caa-iosd-universalk9.SPA.152-3.E3.pkg
Removed cat3k caa-platform.SPA.03.07.03E.pkg
Removed cat3k_caa-wcm.SPA.10.3.130.0.pkg
[3]: Old files list:
Removed cat3k caa-base.SPA.03.07.03E.pkg
Removed cat3k caa-drivers.SPA.03.07.03E.pkg
Removed cat3k caa-infra.SPA.03.07.03E.pkg
Removed cat3k_caa-iosd-universalk9.SPA.152-3.E3.pkg
Removed cat3k_caa-platform.SPA.03.07.03E.pkg
Removed cat3k caa-wcm.SPA.10.3.130.0.pkg
[4]: Old files list:
Removed cat3k caa-base.SPA.03.07.03E.pkg
Removed cat3k caa-drivers.SPA.03.07.03E.pkg
Removed cat3k caa-infra.SPA.03.07.03E.pkg
Removed cat3k_caa-iosd-universalk9.SPA.152-3.E3.pkg
Removed cat3k caa-platform.SPA.03.07.03E.pkg
Removed cat3k caa-wcm.SPA.10.3.130.0.pkg
[1]: New files list:
Added cat3k caa-rpbase.16.12.01.SPA.pkg
Added cat3k_caa-rpcore.16.12.01.SPA.pkg
Added cat3k caa-srdriver.16.12.01.SPA.pkg
Added cat3k caa-guestshell.16.12.01.SPA.pkg
Added cat3k caa-webui.16.12.01.SPA.pkg
[2]: New files list:
Added cat3k caa-rpbase.16.12.01.SPA.pkg
Added cat3k caa-rpcore.16.12.01.SPA.pkg
Added cat3k caa-srdriver.16.12.01.SPA.pkg
Added cat3k caa-guestshell.16.12.01.SPA.pkg
Added cat3k caa-webui.16.12.01.SPA.pkg
[3]: New files list:
Added cat3k caa-rpbase.16.12.01.SPA.pkg
Added cat3k caa-rpcore.16.12.01.SPA.pkg
Added cat3k caa-srdriver.16.12.01.SPA.pkg
Added cat3k caa-guestshell.16.12.01.SPA.pkg
Added cat3k caa-webui.16.12.01.SPA.pkg
[4]: New files list:
Added cat3k caa-rpbase.16.12.01.SPA.pkg
Added cat3k caa-rpcore.16.12.01.SPA.pkg
Added cat3k caa-srdriver.16.12.01.SPA.pkg
Added cat3k caa-guestshell.16.12.01.SPA.pkg
Added cat3k caa-webui.16.12.01.SPA.pkg
[1 2 3 4]: Creating pending provisioning file
[1 2 3 4]: Finished installing software. New software will load on reboot.
[1 2 3 4]: Committing provisioning file
[1 2 3 4]: Do you want to proceed with reload? [yes/no]: yes
```

```
[1 2 3 4]: Reloading
Switch#
```

Note

Old files listed in the logs should be removed using the **request platform software package clean switch all** command, after reload.

#### Step 3 Reload

If you said 'Yes' to the prompt in software install and your switches are configured with auto boot, the stack will automatically boot up with the new image. If not, you can manually boot flash:packages.conf

#### a) boot flash:packages.conf

Use this command to manually boot the new image.

**Note** When you boot the new image, the boot loader is automatically updated.

```
switch: boot flash:packages.conf
```

#### b) show version

Use this command to verify the version of the new image.

```
Switch# show version
Switch# show version
Cisco IOS XE Software, Version 16.12.01
Cisco IOS Software [Gibraltar], Catalyst L3 Switch Software (CAT3K_CAA-UNIVERSALK9-M),
Version 16.12.1, RELEASE SOFTWARE (fc1)
Technical Support: http://www.cisco.com/techsupport
Copyright (c) 1986-2019 by Cisco Systems, Inc.
<output truncated>
```

#### c) delete flash:

After you have successfully installed the image, you no longer need the .bin image and the file can be deleted from the flash of each switch if it was copied to flash.

```
Switch# delete flash:cat3k_caa-universalk9.16.12.01.SPA.bin
Delete filename [cat3k_caa-universalk9.16.12.01.SPA.bin]?
Delete flash:/cat3k_caa-universalk9.16.12.01.SPA.bin? [confirm]
Switch#
```

### Upgrading from Cisco IOS XE Release 3.x.xE in Bundle Mode

Follow these instructions to upgrade from Cisco IOS XE Release 3.x.xE in bundle mode:

#### Before you begin

Note that you can use this procedure for the following upgrade scenarios:

| When upgrading from             | Use these commands | To upgrade to                  |
|---------------------------------|--------------------|--------------------------------|
| Any Cisco IOS XE Release 3.x.xE |                    | Cisco IOS XE Gibraltar 16.x.x  |
|                                 | commands           | or Cisco IOS XE Fuji 16.x.x    |
|                                 |                    | or Cisco IOS XE Everest 16.x.x |
|                                 |                    | or Cisco IOS XE Denali 16.x.x  |

The sample output shows upgrade from Cisco IOS XE Release 3.7.3E to Cisco IOS XE Gibraltar 16.12.1

### **Procedure**

#### **Step 1** Copy new image to stack

Note

You cannot boot Cisco IOS XE Gibraltar 16.x.x, Cisco IOS XE Fuji 16.x.x, Cisco IOS XE Everest 16.x.x, or Cisco IOS XE Denali 16.x.x via TFTP for the first time with a Cisco IOS XE 3.x.xE boot loader. The Cisco IOS XE 3.x.xE boot loaders have a limitation, which prevents the booting of an image larger than 400MB via the TFTP server. Since Cisco IOS XE Gibraltar 16.x.x, Cisco IOS XE Fuji 16.x.x, Cisco IOS XE Everest 16.x.x, and Cisco IOS XE Denali 16.x.x images are larger than 400MB, you must boot the image via flash.

#### a) show run | i tftp

Use this command to make sure your tftp server is reachable from IOS via GigabitEthernet0/0.

```
Switch# show run | i tftp
ip tftp source-interface GigabitEthernet0/0
ip tftp blocksize 8192
Switch#
Switch# show run | i ip route vrf
ip route vrf Mgmt-vrf 5.0.0.0 255.0.0.0 5.30.0.1
Switch#
Switch# show run int GigabitEthernet0/0
Building configuration...
Current configuration: 115 bytes
interface GigabitEthernet0/0
vrf forwarding Mgmt-vrf
ip address 5.30.12.121 255.255.0.0
negotiation auto
end
Switch#
Switch# ping vrf Mgmt-vrf ip 5.28.11.250
Type escape sequence to abort.
Sending 5, 100-byte ICMP Echos to 5.28.11.250, timeout is 2 seconds:
11111
Success rate is 100 percent (5/5), round-trip min/avg/max = 1/1/2 ms
```

#### b) copy tftp: flash:

Use this command to copy the image from your tftp server to flash.

**Note** If you have a stack, you must copy the image to the flash drive of each switch in the stack.

#### c) dir flash:

Use this command to confirm that the image has been successfully copied to flash

```
Switch# dir flash:*.bin
Directory of flash:/

32339 -rw- 373217171 Mar 06 2018 13:52:53 -07:00 cat3k_caa-universalk9.16.12.01.SPA.bin
1562509312 bytes total (731021312 bytes free)
Switch#
```

#### **Step 2** Edit the boot variable

#### a) no boot system

Use this command to clear the boot variable.

```
Switch(config) # no boot system
```

### b) boot system

Use this command to edit the boot variable, to point to the new image.

```
Switch(config) # boot system flash:cat3k_caa-universalk9.16.12.01.SPA.bin
```

#### c) write memory

Use this command to save configuration changes.

```
Switch# write memory
```

### d) show boot

Use this command to display and verify that your boot variable is pointing to the new image.

#### Step 3 Reload

#### a) reload

Use this command to reload the switch.

```
Switch# reload
```

#### b) boot flash

If your switches are configured with auto boot, the stack will automatically boot up with the new image. If not, you can manually boot flash

**Note** When you boot the new image, the boot loader is automatically updated.

```
switch:boot flash:cat3k_caa-universalk9.16.12.01.SPA.bin
```

#### c) show version

After the new image boots up, use this command to verify the version of the new image.

```
Switch# show version
Cisco IOS XE Software, Version 16.12.01
Cisco IOS Software [Gibraltar], Catalyst L3 Switch Software (CAT3K_CAA-UNIVERSALK9-M),
Version 16.12.1, RELEASE SOFTWARE (fc1)
Technical Support: http://www.cisco.com/techsupport
Copyright (c) 1986-2019 by Cisco Systems, Inc.
<output truncated>
```

### **Step 4** Move from bundle mode to install mode

Ensure you have enough space in flash to expand a new image by cleaning up old installation files. This command will erase your Cisco IOS XE Gibraltar 16.12.1 bin image file, so ensure that you copy it to your Active again.

#### a) request platform software package clean switch all

Use the **switch all** option to clean up all switches in your stack.

```
Switch# request platform software package clean switch all file flash:
Running command on switch 1
Cleaning up unnecessary package files
Scanning boot directory for packages ... done.
Preparing packages list to delete ...
done.
Running command on switch 2
Cleaning up unnecessary package files
Scanning boot directory for packages ... done.
Preparing packages list to delete ...
done.
Running command on switch 3
Cleaning up unnecessary package files
Scanning boot directory for packages ... done.
Preparing packages list to delete ...
done.
Running command on switch 4
Cleaning up unnecessary package files
Scanning boot directory for packages ... done.
Preparing packages list to delete \dots
done.
The following files will be deleted:
[11:
/flash/cat3k caa-base.SPA.03.07.02E.pkg
```

```
/flash/cat3k caa-drivers.SPA.03.07.02E.pkg
/flash/cat3k caa-infra.SPA.03.07.02E.pkg
/flash/cat3k caa-iosd-universalk9.SPA.152-3.E2.pkg
/flash/cat3k caa-platform.SPA.03.07.02E.pkg
/flash/cat3k_caa-universalk9.16.12.01.SPA.bin
/flash/cat3k caa-wcm.SPA.10.3.120.0.pkg
/flash/packages.conf
[2]:
/flash/cat3k caa-base.SPA.03.07.02E.pkg
/flash/cat3k_caa-drivers.SPA.03.07.02E.pkg
/flash/cat3k caa-infra.SPA.03.07.02E.pkg
/flash/cat3k caa-iosd-universalk9.SPA.152-3.E2.pkg
/flash/cat3k_caa-platform.SPA.03.07.02E.pkg
/flash/cat3k caa-universalk9.16.12.01.SPA.bin
/flash/cat3k caa-wcm.SPA.10.3.120.0.pkg
/flash/packages.conf
[31:
/flash/cat3k caa-base.SPA.03.07.02E.pkg
/flash/cat3k caa-drivers.SPA.03.07.02E.pkg
/flash/cat3k caa-infra.SPA.03.07.02E.pkg
/flash/cat3k_caa-iosd-universalk9.SPA.152-3.E2.pkg
/flash/cat3k_caa-platform.SPA.03.07.02E.pkg
/flash/cat3k caa-universalk9.16.12.01.SPA.bin
/flash/cat3k caa-wcm.SPA.10.3.120.0.pkg
/flash/packages.conf
/flash/cat3k_caa-base.SPA.03.07.02E.pkg
/flash/cat3k caa-drivers.SPA.03.07.02E.pkg
/flash/cat3k caa-infra.SPA.03.07.02E.pkg
/flash/cat3k caa-iosd-universalk9.SPA.152-3.E2.pkg
/flash/cat3k caa-platform.SPA.03.07.02E.pkg
/flash/cat3k caa-universalk9.16.12.01.SPA.bin
/flash/cat3k_caa-wcm.SPA.10.3.120.0.pkg
/flash/packages.conf
Do you want to proceed? [y/n]y
[1]:
Deleting file flash:cat3k_caa-base.SPA.03.07.02E.pkg ... done.
Deleting file flash:cat3k caa-drivers.SPA.03.07.02E.pkg ... done.
Deleting file flash:cat3k caa-infra.SPA.03.07.02E.pkg ... done.
Deleting file flash:cat3k caa-iosd-universalk9.SPA.152-3.E2.pkg ... done.
Deleting file flash:cat3k caa-platform.SPA.03.07.02E.pkg ... done.
Deleting file flash:cat3k caa-universalk9.16.12.01.SPA.bin ... done.
Deleting file flash:cat3k caa-wcm.SPA.10.3.120.0.pkg ... done.
Deleting file flash:packages.conf ... done.
SUCCESS: Files deleted.
[2]:
Deleting file flash:cat3k caa-base.SPA.03.07.02E.pkg ... done.
Deleting file flash:cat3k\_caa-drivers.SPA.03.07.02E.pkg ... done.
Deleting file flash:cat3k caa-infra.SPA.03.07.02E.pkg ... done.
Deleting file flash:cat3k caa-iosd-universalk9.SPA.152-3.E2.pkg ... done.
Deleting file flash:cat3k caa-platform.SPA.03.07.02E.pkg ... done.
Deleting file flash:cat3k caa-universalk9.16.12.01.SPA.bin ... done.
Deleting file flash:cat3k caa-wcm.SPA.10.3.120.0.pkg ... done.
Deleting file flash:packages.conf ... done.
SUCCESS: Files deleted.
Deleting file flash:cat3k caa-base.SPA.03.07.02E.pkg ... done.
Deleting file flash:cat3k caa-drivers.SPA.03.07.02E.pkg ... done.
Deleting file flash:cat3k_caa-infra.SPA.03.07.02E.pkg ... done.
Deleting file flash:cat3k caa-iosd-universalk9.SPA.152-3.E2.pkg ... done.
Deleting file flash:cat3k caa-platform.SPA.03.07.02E.pkg ... done.
Deleting file flash:cat3k caa-universalk9.16.12.01.SPA.bin ... done.
Deleting file flash:cat3k caa-wcm.SPA.10.3.120.0.pkg ... done.
```

```
Deleting file flash:packages.conf ... done.

SUCCESS: Files deleted.
[4]:

Deleting file flash:cat3k_caa-base.SPA.03.07.02E.pkg ... done.

Deleting file flash:cat3k_caa-drivers.SPA.03.07.02E.pkg ... done.

Deleting file flash:cat3k_caa-infra.SPA.03.07.02E.pkg ... done.

Deleting file flash:cat3k_caa-iosd-universalk9.SPA.152-3.E2.pkg ... done.

Deleting file flash:cat3k_caa-platform.SPA.03.07.02E.pkg ... done.

Deleting file flash:cat3k_caa-universalk9.16.12.01.SPA.bin ... done.

Deleting file flash:cat3k_caa-wcm.SPA.10.3.120.0.pkg ... done.

Deleting file flash:packages.conf ... done.

SUCCESS: Files deleted.

Switch#
```

#### b) copy tftp:

Use this command to copy the image from your tftp server to flash

#### c) request platform software package expand

Use this command to expand the target image to flash and move from bundle mode to install mode. You can point to the source image on your TFTP server or in flash if you have it copied to flash. Use the **switch all** option to upgrade all switches in your stack. Use the **auto-copy** option to copy the .bin image from flash: to all other switches in your stack.

```
Switch# request platform software package expand switch all file

flash:cat3k_caa-universalk9.16.12.01.SPA.bin auto-copy

[1]: Copying flash:cat3k_caa-universalk9.16.12.01.SPA.bin from switch 1 to switch 2 3 4

[2 3 4]: Finished copying to switch 2 3 4

[1 2 3 4]: Expanding file

[1 2 3 4]: Finished expanding all-in-one software package in switch 1 2 3 4

SUCCESS: Finished expanding all-in-one software package.

Switch#
```

#### **Step 5** Edit the boot variable

#### a) no boot system

Use this command to clear the boot variable.

```
Switch (config) # no boot system
```

#### b) boot system

Use this command to edit the boot variable to point to the new image.

```
Switch(config) # boot system flash:packages.conf
```

### c) write memory

Use this command to save configuration changes.

```
Switch# write memory
```

#### d) show boot

Use this command to display and verify that your boot variable is pointing to the new image.

#### Step 6 Reload

#### a) reload

Use this command to to reload the switch.

```
Switch# reload
```

#### b) boot flash

If your switches are configured with auto boot, the stack will automatically boot up with the new image. If not, you can manually boot flash:packages.conf.

**Note** When you boot the new image, the boot loader is automatically updated.

```
switch:boot flash:packages.conf
```

#### c) show version

After the new image boots up, use this command to verify the version of the new image.

```
Switch# show version
Cisco IOS XE Software, Version 16.12.01
Cisco IOS Software [Gibraltar], Catalyst L3 Switch Software (CAT3K_CAA-UNIVERSALK9-M),
Version 16.12.1, RELEASE SOFTWARE (fc1)
Technical Support: http://www.cisco.com/techsupport
Copyright (c) 1986-2019 by Cisco Systems, Inc.
<output truncated>
```

## Upgrading from Cisco IOS XE Denali 16.x.x in Install Mode

Follow these instructions to upgrade from a Cisco IOS XE Denali 16.x.x release to a later release in install mode. In order to perform a software image upgrade, you must be booted into IOS using **boot flash:packages.conf**.

## Before you begin

Note that you can use this procedure for the following upgrade scenarios:

| When upgrading from                                          | Use these commands                       | To upgrade to                                                                                  |
|--------------------------------------------------------------|------------------------------------------|------------------------------------------------------------------------------------------------|
| Cisco IOS XE Denali 16.x.x or<br>Cisco IOS XE Everest 16.x.x | Only request platform software commands. | Cisco IOS XE Gibraltar 16.x.x<br>or Cisco IOS XE Fuji 16.x.x<br>or Cisco IOS XE Everest 16.x.x |
|                                                              |                                          | or Cisco IOS XE Denali 16.x.x                                                                  |

The sample output shows upgrade from Cisco IOS XE Denali 16.3.5 to Cisco IOS XE Gibraltar 16.12.1 in install mode.

#### **Procedure**

### Step 1 Clean Up

## a) request platform software package clean switch all file flash:

Use this command to clean up old installation files; this ensures that you have sufficient space in the flash drive, to expand a new image. Use the **switch all** option to clean up all switches in your stack.

```
Switch# request platform software package clean switch all file flash:
Running command on switch 1
Cleaning up unnecessary package files
Scanning boot directory for packages ... done.
Preparing packages list to delete ...
cat3k caa-questshell.16.03.05.SPA.pkg
File is in use, will not delete.
cat3k_caa-rpbase.16.03.05.SPA.pkg
File is in use, will not delete.
cat3k caa-rpcore.16.03.05.SPA.pkg
File is in use, will not delete.
cat3k caa-srdriver.16.03.05.SPA.pkg
File is in use, will not delete.
cat3k caa-wcm.16.03.05.SPA.pkg
File is in use, will not delete.
cat3k caa-webui.16.03.05.SPA.pkg
File is in use, will not delete.
packages.conf
File is in use, will not delete.
done.
SUCCESS: No extra package or provisioning files found on media. Nothing to clean.
Running command on switch 2
Cleaning up unnecessary package files
Scanning boot directory for packages ... done.
Preparing packages list to delete ...
cat3k caa-questshell.16.03.05.SPA.pkg
File is in use, will not delete.
cat3k caa-rpbase.16.03.05.SPA.pkg
File is in use, will not delete.
cat3k caa-rpcore.16.03.05.SPA.pkg
File is in use, will not delete.
cat3k caa-srdriver.16.03.05.SPA.pkg
File is in use, will not delete.
cat3k caa-wcm.16.03.05.SPA.pkg
File is in use, will not delete.
```

```
cat3k caa-webui.16.03.05.SPA.pkg
File is in use, will not delete.
packages.conf
File is in use, will not delete.
done.
SUCCESS: No extra package or provisioning files found on media. Nothing to clean.
Running command on switch 3
Cleaning up unnecessary package files
Scanning boot directory for packages ... done.
Preparing packages list to delete ...
cat3k caa-questshell.16.03.05.SPA.pkg
File is in use, will not delete.
cat3k caa-rpbase.16.03.05.SPA.pkg
File is in use, will not delete.
cat3k caa-rpcore.16.03.05.SPA.pkg
File is in use, will not delete.
cat3k caa-srdriver.16.03.05.SPA.pkg
File is in use, will not delete.
cat3k caa-wcm.16.03.05.SPA.pkg
File is in use, will not delete.
cat3k caa-webui.16.03.05.SPA.pkg
File is in use, will not delete.
packages.conf
File is in use, will not delete.
SUCCESS: No extra package or provisioning files found on media. Nothing to clean.
Running command on switch 4
Cleaning up unnecessary package files
Scanning boot directory for packages ... done.
Preparing packages list to delete ...
packages.conf
File is in use, will not delete.
cat3k caa-guestshell.16.03.05.SPA.pkg
File is in use, will not delete.
cat3k caa-rpbase.16.03.05.SPA.pkg
File is in use, will not delete.
cat3k caa-rpcore.16.03.05.SPA.pkg
File is in use, will not delete.
cat3k caa-srdriver.16.03.05.SPA.pkg
File is in use, will not delete.
cat3k caa-wcm.16.03.05.SPA.pkg
File is in use, will not delete.
cat3k caa-webui.16.03.05.SPA.pkg
File is in use, will not delete.
packages.conf
done.
SUCCESS: No extra package or provisioning files found on media. Nothing to clean.
```

#### **Step 2** Copy new image to stack

Copy the new image to flash: (If you point to the source image on a TFTP server you can skip this section and go to: Software install image to flash).

### a) copy tftp: flash:

Use this command to copy the image from the tftp server to flash.

```
Switch# copy tftp://5.28.11.250/cat3k_caa-universalk9.16.12.01.SPA.bin flash: cat3k_caa-universalk9.16.12.01.SPA.bin

Destination filename [cat3k_caa-universalk9.16.12.01.SPA.bin]?

Accessing tftp://5.28.11.250/cat3k_caa-universalk9.16.12.01.SPA.bin...

Loading cat3k_caa-universalk9.16.12.01.SPA.bin from 5.28.11.250 (via GigabitEthernet0/0):
```

```
[OK - 373203016 bytes]
```

#### b) dir flash:

Use this command to confirm that the image has been successfully copied to flash.

```
Switch# dir flash:*.bin
Directory of flash:/
32339 -rw- 373217171 Jul 24 2019 13:52:53 -07:00 cat3k_caa-universalk9.16.12.01.SPA.bin
1562509312 bytes total (731021312 bytes free)
Switch#
```

#### **Step 3** Software install image to flash

#### a) request platform software package install

Use this command to install the target image to flash. Use the **switch all** option to upgrade all switches in your stack. Use the **auto-copy** option to copy the .bin image from flash: to all other switches in your stack

We recommend copying the image to a TFTP server or the flash drive of the active switch. If you point to an image on the flash or USB drive of a member switch (instead of the active), you must specify the exact flash or USB drive - otherwise installation fails. For example, if the image is on the flash drive of member switch 3, the corresponding flash drive is flash-3: Switch# request platform software package install switch all file flash-3:cat3k caa-universalk9.16.12.01.SPA.bin new auto-copy

Note You must use the **new** option when you upgrade from Cisco IOS XE Denali 16.1.x, 16.2.x or 16.3.1 to Cisco IOS XE Everest 16.x.x, or Cisco IOS XE Fuji 16.x.x, or Cisco IOS XE Gibraltar 16.x.x, because there are packaging changes in the different 16.x.x releases.

When you execute the command, the following message is displayed. This is expected and does not affect the upgrade. See CSCux82059: Unknown package type 21

```
Switch# request platform software package install switch all file
flash:cat3k caa-universalk9.16.12.01.SPA.bin new auto-copy
Expanding image file: flash:cat3k caa-universalk9.16.12.01.SPA.bin
[1]: Copying flash:cat3k caa-universalk9.16.12.01.SPA.bin from switch 1 to switch 2 3 4
[2 3 4]: Finished copying to switch 2 3 4
[1 2 3 4]: Expanding file
[1 2 3 4]: Finished expanding all-in-one software package in switch 1 2 3 4
SUCCESS: Finished expanding all-in-one software package.
[1 2 3 4]: Performing install
Unknown package type 21
Unknown package type 21
Unknown package type 21
Unknown package type 21
SUCCESS: install Finished
[1]: install package(s) on switch 1
--- Starting list of software package changes ---
Old files list:
Removed cat3k caa-guestshell.16.03.05.SPA.pkg
Removed cat3k caa-rpbase.16.03.05.SPA.pkg
Removed cat3k caa-rpcore.16.03.05.pkg
Removed cat3k caa-srdriver.16.03.05.SPA.pkg
Removed cat3k caa-wcm.16.03.05.SPA.pkg
```

```
Removed cat3k caa-webui.16.03.05.SPA.pkg
New files list:
Added cat3k caa-rpbase.16.12.01.SPA.pkg
Added cat3k caa-rpcore.16.12.01.SPA.pkg
Added cat3k_caa-srdriver.16.12.01.SPA.pkg
Added cat3k caa-guestshell.16.12.01.SPA.pkg
Added cat3k caa-webui.16.12.01.SPA.pkg
Finished list of software package changes
SUCCESS: Software provisioned. New software will load on reboot.
[1]: Finished install successful on switch 1
[2]: install package(s) on switch 2
--- Starting list of software package changes ---
Old files list:
Removed cat3k caa-guestshell.16.03.05.SPA.pkg
Removed cat3k caa-rpbase.16.03.05.SPA.pkg
Removed cat3k_caa-rpcore.16.03.05.pkg
Removed cat3k caa-srdriver.16.03.05.SPA.pkg
Removed cat3k caa-wcm.16.03.05.SPA.pkg
Removed cat3k caa-webui.16.03.05.SPA.pkg
New files list:
Added cat3k_caa-rpbase.16.12.01.SPA.pkg
Added cat3k_caa-rpcore.16.12.01.SPA.pkg
Added cat3k caa-srdriver.16.12.01.SPA.pkg
Added cat3k caa-guestshell.16.12.01.SPA.pkg
Added cat3k caa-webui.16.12.01.SPA.pkg
Finished list of software package changes
SUCCESS: Software provisioned. New software will load on reboot.
[2]: Finished install successful on switch 2
[3]: install package(s) on switch 3
 --- Starting list of software package changes ---
Old files list:
Removed cat3k caa-guestshell.16.03.05.SPA.pkg
Removed cat3k_caa-rpbase.16.03.05.SPA.pkg
Removed cat3k caa-rpcore.16.03.05.pkg
Removed cat3k caa-srdriver.16.03.05.SPA.pkg
Removed cat3k caa-wcm.16.03.05.SPA.pkg
Removed cat3k caa-webui.16.03.05.SPA.pkg
New files list:
Added cat3k caa-rpbase.16.12.01.SPA.pkg
Added cat3k caa-rpcore.16.12.01.SPA.pkg
Added cat3k caa-srdriver.16.12.01.SPA.pkg
Added cat3k caa-guestshell.16.12.01.SPA.pkg
Added cat3k caa-webui.16.12.01.SPA.pkg
Finished list of software package changes
SUCCESS: Software provisioned. New software will load on reboot.
[3]: Finished install successful on switch 3
[4]: install package(s) on switch 4
--- Starting list of software package changes ---
Old files list:
Removed cat3k caa-guestshell.16.03.05.SPA.pkg
Removed cat3k caa-rpbase.16.03.05.SPA.pkg
Removed cat3k caa-rpcore.16.03.05.pkg
Removed cat3k caa-srdriver.16.03.05.SPA.pkg
Removed cat3k_caa-wcm.16.03.05.SPA.pkg
Removed cat3k caa-webui.16.03.05.SPA.pkg
New files list:
Added cat3k_caa-rpbase.16.12.01.SPA.pkg
Added cat3k caa-rpcore.16.12.01.SPA.pkg
Added cat3k caa-srdriver.16.12.01.SPA.pkg
Added cat3k_caa-guestshell.16.12.01.SPA.pkg
Added cat3k caa-webui.16.12.01.SPA.pkg
Finished list of software package changes
SUCCESS: Software provisioned. New software will load on reboot.
[4]: Finished install successful on switch 4
```

```
Checking status of install on [1 2 3 4] [1 2 3 4]: Finished install in switch 1 2 3 4 SUCCESS: Finished install: Success on [1 2 3 4] Switch#
```

**Note** Old files listed in the logs will not be removed from flash.

#### b) dir flash:

After you have successfully installed the software, use this command to verify that the flash partition has five new .pkg files and one updated packages.conf file. See sample output below:

```
Switch# dir flash: *.pkg
Directory of flash:/*.pkg
Directory of flash:/
7747 -rw- 281076014 Mar 27 2016 22:15:50 +00:00 cat3k caa-guestshell.16.03.05.SPA.pkg
7748 -rw- 7197312 Mar 27 2016 22:15:51 +00:00 cat3k_caa-rpbase.16.03.05.SPA.pkg
7749 -rw- 166767220 Mar 27 2016 22:15:51 +00:00 cat3k_caa-rpcore.16.03.05.pkg
7750 -rw- 14631548 Mar 27 2016 22:15:51 +00:00 cat3k caa-srdriver.16.03.05.SPA.pkg
31000 -rw- 22173354 Mar 27 2016 04:40:38 -07:00 cat3k caa-wcm.16.03.05.SPA.pkg
30996 -rw- 266177140 Mar 27 2017 04:40:36 -07:00 cat3k caa-webui.16.03.05.SPA.pkg
30998 -rw- 9067132 Jul 24 2019 04:40:37 -07:00 cat3k caa-rpbase.16.12.01.SPA.pkg
30999 -rw- 178403952 Jul 24 2019 04:40:38 -07:00 cat3k_caa-rpcore.16.12.01.SPA.pkg
30997 -rw- 13333112 Jul 24 2019 04:40:39 -07:00 cat3k caa-srdriver.16.12.01.SPA.pkg
30994 -rw- 133333112 Jul 24 2019 04:40:40 -07:00 cat3k caa-guestshell.16.12.01.SPA.pkg
30994 -rw- 13333112 Jul 24 2019 04:40:41 -07:00 cat3k caa-webui.16.12.01.SPA.pkg
1621966848 bytes total (132620288 bytes free)
Switch# dir flash: *.conf
Directory of flash:/packages.conf
32342 -rw- 4690 Jul 24 2019 04:40:42 -07:00 packages.conf
1562509312 bytes total (730988544 bytes free)
Switch#
```

### c) dir flash:\*.bin

After you have successfully installed the image, you no longer need the bin image. If you copied the file to flash, use this command to check if it is still saved in the the flash of each switch.

```
Switch# dir flash:*.bin
Directory of flash:/
32339 -rw- 373217171 Jul 24 2019 13:52:53 -07:00 cat3k_caa-universalk9.16.12.01.SPA.bin
1562509312 bytes total (731021312 bytes free)
Switch#
```

### d) delete flash:

If an image is still saved, use this command to delete it, if not, it has been deleted as part of the install operation and you can skip this step.

```
Switch# delete flash:cat3k_caa-universalk9.16.12.01.SPA.bin
Delete filename [cat3k_caa-universalk9.16.12.01.SPA.bin]?
Delete flash:/ cat3k caa-universalk9.16.12.01.SPA.bin? [confirm]
```

Switch#

### Step 4 Reload

### a) reload

Use this command in the privileged EXEC mode to reload the switch.

```
Switch# reload
```

#### b) boot flash:

If the switch is configured with auto boot, then the stack automatically boots up with the new image. If not, you can manually boot flash:packages.conf

```
switch:boot flash:packages.conf
```

#### c) show version

Use this command to verify the version of the new image.

```
Switch# show version
Cisco IOS XE Software, Version 16.12.01
Cisco IOS Software [Gibraltar], Catalyst L3 Switch Software (CAT3K_CAA-UNIVERSALK9-M),
Version 16.12.1, RELEASE SOFTWARE (fc1)
Technical Support: http://www.cisco.com/techsupport
Copyright (c) 1986-2019 by Cisco Systems, Inc.
<output truncated>
```

## Downgrading to Cisco IOS XE 3.x.xE in Bundle Mode

Follow these instructions to downgrade to older Cisco IOS XE Release 3.x.xE releases in bundle mode.

## Before you begin

Note that you can use this procedure for the following downgrade scenarios:

| When downgrading from                                        | Use these commands                       | To downgrade to             |
|--------------------------------------------------------------|------------------------------------------|-----------------------------|
| Cisco IOS XE Denali 16.x.x or<br>Cisco IOS XE Everest 16.x.x | Only request platform software commands. | Cisco IOS XE Release 3.x.xE |

The sample output shows downgrade from Cisco IOS XE Gibraltar 16.12.1 to Cisco IOS XE Release 3.7.2E.

## **Procedure**

## Step 1 Copy new image to stack

#### a) show run | i tftp

Use this command to make sure your tftp server is reachable from IOS via GigabitEthernet0/0.

```
Switch# show run | i tftp
ip tftp source-interface GigabitEthernet0/0
ip tftp blocksize 8192
```

```
Switch#
Switch# show run | i ip route vrf
ip route vrf Mgmt-vrf 5.0.0.0 255.0.0.0 5.30.0.1
Switch# show run int GigabitEthernet0/0
Building configuration...
Current configuration: 115 bytes
interface GigabitEthernet0/0
vrf forwarding Mgmt-vrf
ip address 5.30.12.121 255.255.0.0
negotiation auto
end
Switch#
Switch# ping vrf Mgmt-vrf ip 5.28.11.250
Type escape sequence to abort.
Sending 5, 100-byte ICMP Echos to 5.28.11.250, timeout is 2 seconds:
11111
Success rate is 100 percent (5/5), round-trip min/avg/max = 1/1/2 ms
```

#### b) copy tftp: flash:

Use this command to copy the image from your tftp server to flash.

**Note** If you have a stack, you must copy the image to the flash drive of each switch in the stack.

### c) dir flash:

Use this command to confirm that the image has been successfully copied to flash

```
Switch# dir flash:*.bin
Directory of flash:/*.bin
Directory of flash:/
47718 -rw- 311154824 Jul 24 2019 18:17:21 +00:00
cat3k_caa-universalk9.SPA.03.07.02.E.152-3.E2.bin
3458338816 bytes total (2468995072 bytes free)
Switch#
```

#### **Step 2** Edit the boot variable

#### a) no boot system

Use this command to clear the boot variable.

```
Switch(config) # no boot system
```

## b) boot system

Use this command to edit the boot variable, to point to the new image.

```
Switch(config) # boot system flash:cat3k_caa-universalk9.SPA.03.07.02.E.152-3.E2.bin
```

## c) write memory

Use this command to save configuration changes.

```
Switch# write memory
```

#### d) show boot

Use this command to display and verify that your boot variable is pointing to the new image.

## Step 3 Reload

#### a) reload

Use this command to reload the switch.

```
switch# reload
```

#### b) boot flash

If your switches are configured with auto boot, the stack will automatically boot up with the new image. If not, you can manually boot flash:cat3k\_caa-universalk9.SPA.03.07.02.E.152-3.E2.bin

Note

When you downgrade to a Cisco IOS XE Release 3.x.xE image, the boot loader does not automatically downgrade. The new boot loader can support booting bothCisco IOS XE Release 3.x.xE as well as Cisco IOS XE Denali 16.x.x, Cisco IOS XE Everest 16.x.x, Cisco IOS XE Fuji 16.x.x, and Cisco IOS XE Gibraltar 16.x.x releases.

```
switch:boot flash:cat3k_caa-universalk9.SPA.03.07.02.E.152-3.E2.bin
```

#### c) show version

After the new image boots up, use this command to verify the version of the new image.

```
Switch# show version
Cisco IOS Software, IOS-XE Software, Catalyst L3 Switch Software
(CAT3K CAA-UNIVERSALK9-M), Version 03.07.02E RELEASE SOFTWARE (fc1)
```

```
Technical Support: http://www.cisco.com/techsupport
Copyright (c) 1986-2015 by Cisco Systems, Inc.
Compiled Wed 24-Jul-19 23:51 by prod rel team
```

#### **Step 4** Move from Cisco IOS XE 3.xE Bundle Mode to Install Mode

#### a) software clean file flash:

Use this command to ensure you have enough space in flash to expand a new image by cleaning up old installation files. This command will erase your Cisco IOS XE Release 3.x.xE bin image file, so ensure that you copy it to your active switch again.

```
Switch# software clean file flash:
Preparing clean operation ...
[1 2 3 4]: Cleaning up unnecessary package files
[1 2 3 4]: Preparing packages list to delete ...
[1]: Files that will be deleted:
cat3k caa-rpbase.16.12.01.SPA.pkg
cat3k caa-rpcore.16.12.01.SPA.pkg
cat3k caa-srdriver.16.12.01.SPA.pkg
cat3k caa-universalk9.16.12.01.SPA.bin
cat3k caa-questshell.16.12.01.SPA.pkg
cat3k caa-webui.16.12.01.SPA.pkg
packages.conf
[2]: Files that will be deleted:
cat3k caa-rpbase.16.12.01.SPA.pkg
cat3k caa-rpcore.16.12.01.SPA.pkg
cat3k caa-srdriver.16.12.01.SPA.pkg
cat3k caa-universalk9.16.12.01.SPA.bin
cat3k caa-guestshell.16.12.01.SPA.pkg
cat3k caa-webui.16.12.01.SPA.pkg
packages.conf
[3]: Files that will be deleted:
cat3k caa-rpbase.16.12.01.SPA.pkg
cat3k caa-rpcore.16.12.01.SPA.pkg
cat3k caa-srdriver.16.12.01.SPA.pkg
cat3k caa-universalk9.16.12.01.SPA.bin
cat3k caa-guestshell.16.12.01.SPA.pkg
cat3k caa-webui.16.12.01.SPA.pkg
packages.conf
[4]: Files that will be deleted:
cat3k caa-rpbase.16.12.01.SPA.pkg
cat3k caa-rpcore.16.12.01.SPA.pkg
cat3k caa-srdriver.16.12.01.SPA.pkg
cat3k caa-universalk9.16.12.01.SPA.bin
cat3k caa-guestshell.16.12.01.SPA.pkg
cat3k caa-webui.16.12.01.SPA.pkg
[1 2 3 4]: Do you want to proceed with the deletion? [yes/no]: yes
[1 2 3 4]: Clean up completed
Switch#
```

#### b) copy tftp: flash:

Use this command to copy the image from your TFTP server to flash

```
[OK - 311154824 bytes]
311154824 bytes copied in 68.781 secs (4523849 bytes/sec)
Switch#
```

### c) software expand

Use this command to expand the target image to flash and move from bundle mode to install mode. You can point to the source image on your TFTP server or in flash if you have it copied to flash.

```
Switch# software expand file flash:cat3k_caa-universalk9.SPA.03.07.02.E.152-3.E2.bin
Preparing expand operation ...
[1]: Copying software from active switch 1 to switches 2,3,4
[1]: Finished copying software to switches 2,3,4
[1 2 3 4]: Expanding bundle flash:cat3k_caa-universalk9.SPA.03.07.02.E.152-3.E2.bin
[1 2 3 4]: Copying package files
[1 2 3 4]: Package files copied
[1 2 3 4]: Finished expanding bundle
flash:cat3k_caa-universalk9.SPA.03.07.02.E.152-3.E2.bin
Switch#
```

### **Step 5** Edit the boot variable

#### a) no boot system

Use this command to clear the boot variable.

```
Switch(config) # no boot system
```

#### b) boot system

Use this command to edit the boot variable to point to the new image.

```
Switch(config) # boot system flash:packages.conf
```

#### c) write memory

Use this command to save configuration changes.

```
Switch# write memory
```

#### d) show boot

Use this command to confirm that your boot variable is pointing to the new image

```
Switch# show boot

Switch 1

Current Boot Variables:

BOOT variable = flash:packages.conf;

Boot Variables on next reload:

BOOT variable = flash:packages.conf;

Manual Boot = yes

Enable Break = yes

Switch#
```

#### Step 6 Reload

#### a) reload

Use this command to reload the switch.

```
Switch# reload
```

#### b) boot flash

Use this command to manually boot flash:packages.conf, to reload the switch. If your switches are configured with auto boot, the stack will automatically boot up with the new image.

```
switch:boot flash:packages.conf
```

#### c) show version

After the new image boots up, use this command to verify the version of the new image.

```
Switch# show version
Cisco IOS Software, IOS-XE Software, Catalyst L3 Switch Software
(CAT3K_CAA-UNIVERSALK9-M), Version 03.07.02E RELEASE SOFTWARE (fc1)
Technical Support: http://www.cisco.com/techsupport
Copyright (c) 1986-2015 by Cisco Systems, Inc.
Compiled Wed 24-Jul-19 23:51 by prod rel team
```

#### d) delete flash:

After you have successfully installed the image, you no longer need the .bin image. Use this command to delete the file from the flash of each switch if you had copied to flash.

```
Switch# delete flash:cat3k_caa-universalk9.SPA.03.07.02.E.152-3.E2.bin
Delete filename [cat3k_caa-universalk9.SPA.03.07.02.E.152-3.E2.bin]?
Delete flash:/cat3k_caa-universalk9.SPA.03.07.02.E.152-3.E2.bin? [confirm]
Switch#
```

## Downgrading to Cisco IOS XE 3.x.xE in Install Mode

Follow these instructions to downgrade to older Cisco IOS XE Release 3.x.xE releases in install mode.

#### Before you begin

Note that you can use this procedure for the following downgrade scenarios:

| When downgrading from                                        | Use these commands                       | To downgrade to             |
|--------------------------------------------------------------|------------------------------------------|-----------------------------|
| Cisco IOS XE Denali 16.x.x or<br>Cisco IOS XE Everest 16.x.x | Only request platform software commands. | Cisco IOS XE Release 3.x.xE |

The sample output shows downgrade from Cisco IOS XE Gibraltar 16.12.1 to Cisco IOS XE Release 3.7.2E.

## **Procedure**

## Step 1 Clean Up

## a) request platform software package clean

Use this command to clean up old installation files; this ensures that you have sufficient space in the flash drive, to expand a new image. Use the **switch all** option to clean up all switches in your stack.

```
Switch# request platform software package clean switch all file flash:
Running command on switch 1
Cleaning up unnecessary package files
Scanning boot directory for packages ... done.
Preparing packages list to delete ...
cat3k_caa-rpbase.16.12.01.SPA.pkg
```

```
File is in use, will not delete.
cat3k caa-rpcore.16.12.01.SPA.pkg
File is in use, will not delete.
cat3k caa-srdriver.16.12.01.SPA.pkg
File is in use, will not delete.
cat3k caa-guestshell.16.12.01.SPA.pkg
File is in use, will not delete.
cat3k caa-webui.16.12.01.SPA.pkg
File is in use, will not delete.
packages.conf
File is in use, will not delete.
done.
Running command on switch 2
Cleaning up unnecessary package files
Scanning boot directory for packages ... done.
Preparing packages list to delete ...
cat3k caa-rpbase.16.12.01.SPA.pkg
File is in use, will not delete.
cat3k_caa-rpcore.16.12.01.SPA.pkg
File is in use, will not delete.
cat3k_caa-srdriver.16.12.01.SPA.pkg
File is in use, will not delete.
cat3k caa-guestshell.16.12.01.SPA.pkg
File is in use, will not delete.
cat3k caa-webui.16.12.01.SPA.pkg
File is in use, will not delete.
packages.conf
File is in use, will not delete.
done.
Running command on switch 3
Cleaning up unnecessary package files
Scanning boot directory for packages ... done.
Preparing packages list to delete ...
cat3k_caa-rpbase.16.12.01.SPA.pkg
File is in use, will not delete.
cat3k caa-rpcore.16.12.01.SPA.pkg
File is in use, will not delete.
cat3k caa-srdriver.16.12.01.SPA.pkg
File is in use, will not delete.
cat3k caa-guestshell.16.12.01.SPA.pkg
File is in use, will not delete.
cat3k caa-webui.16.12.01.SPA.pkg
File is in use, will not delete.
packages.conf
File is in use, will not delete.
done.
Running command on switch 4
Cleaning up unnecessary package files
Scanning boot directory for packages ... done.
Preparing packages list to delete ...
cat3k caa-rpbase.16.12.01.SPA.pkg
File is in use, will not delete.
cat3k caa-rpcore.16.12.01.SPA.pkg
File is in use, will not delete.
cat3k caa-srdriver.16.12.01.SPA.pkg
File is in use, will not delete.
cat3k caa-guestshell.16.12.01.SPA.pkg
File is in use, will not delete.
cat3k caa-webui.16.12.01.SPA.pkg
File is in use, will not delete.
packages.conf
File is in use, will not delete.
```

```
done.
The following files will be deleted:
[11:
/flash/cat3k caa-rpbase.16.02.01.SPA.pkg
/flash/cat3k_caa-srdriver.16.02.01.SPA.pkg
/flash/cat3k caa-universalk9.16.01.01.SPA.bin
/flash/cat3k caa-universalk9.16.01.01.SPA.conf
/flash/cat3k caa-wcm.16.02.01.SPA.pkg
/flash/cat3k caa-webui.16.02.01.SPA.pkg
/flash/packages.conf.00-
[2]:
/flash/cat3k caa-rpbase.16.02.01.SPA.pkg
/flash/cat3k caa-srdriver.16.02.01.SPA.pkg
/flash/cat3k caa-universalk9.16.01.01.SPA.bin
/flash/cat3k caa-universalk9.16.01.01.SPA.conf
/flash/cat3k_caa-wcm.16.02.01.SPA.pkg
/flash/cat3k caa-webui.16.02.01.SPA.pkg
/flash/packages.conf.00-
[31:
/flash/cat3k caa-rpbase.16.02.01.SPA.pkg
/flash/cat3k_caa-srdriver.16.02.01.SPA.pkg
/flash/cat3k_caa-universalk9.16.01.01.SPA.bin
/flash/cat3k caa-universalk9.16.01.01.SPA.conf
/flash/cat3k caa-wcm.16.02.01.SPA.pkg
/flash/cat3k caa-webui.16.02.01.SPA.pkg
/flash/packages.conf.00-
[4]:
/flash/cat3k caa-rpbase.16.02.01.SPA.pkg
/flash/cat3k caa-srdriver.16.02.01.SPA.pkg
/flash/cat3k caa-universalk9.16.01.01.SPA.bin
/flash/cat3k caa-universalk9.16.01.01.SPA.conf
/flash/cat3k_caa-wcm.16.02.01.SPA.pkg
/flash/cat3k_caa-webui.16.02.01.SPA.pkg
/flash/packages.conf.00-
Do you want to proceed? [y/n]y
[1]:
Deleting file flash:cat3k\_caa-rpbase.16.02.01.SPA.pkg ... done.
Deleting file flash:cat3k caa-srdriver.16.02.01.SPA.pkg ... done.
Deleting file flash:cat3k caa-universalk9.16.01.01.SPA.bin ... done.
Deleting file flash:cat3k caa-universalk9.16.01.01.SPA.conf ... done.
Deleting file flash:cat3k caa-wcm.16.02.01.SPA.pkg ... done.
Deleting file flash:cat3k caa-webui.16.02.01.SPA.pkg ... done.
Deleting file flash:packages.conf.00- ... done.
SUCCESS: Files deleted.
Deleting file flash:cat3k caa-rpbase.16.02.01.SPA.pkg ... done.
Deleting file flash:cat3k caa-srdriver.16.02.01.SPA.pkg ... done.
Deleting file flash:cat3k_caa-universalk9.16.01.01.SPA.bin \dots done.
Deleting file flash:cat3k caa-universalk9.16.01.01.SPA.conf ... done.
Deleting file flash:cat3k caa-wcm.16.02.01.SPA.pkg ... done.
Deleting file flash:cat3k caa-webui.16.02.01.SPA.pkg ... done.
Deleting file flash:packages.conf.00- ... done.
SUCCESS: Files deleted.
[3]:
Deleting file flash:cat3k caa-rpbase.16.02.01.SPA.pkg ... done.
Deleting file flash:cat3k caa-srdriver.16.02.01.SPA.pkg ... done.
Deleting file flash:cat3k caa-universalk9.16.01.01.SPA.bin ... done.
Deleting file flash:cat3k caa-universalk9.16.01.01.SPA.conf ... done.
Deleting file flash:cat3k_caa-wcm.16.02.01.SPA.pkg ... done.
Deleting file flash:cat3k caa-webui.16.02.01.SPA.pkg ... done.
Deleting file flash:packages.conf.00- ... done.
SUCCESS: Files deleted.
[4]:
```

```
Deleting file flash:cat3k_caa-rpbase.16.02.01.SPA.pkg ... done.

Deleting file flash:cat3k_caa-srdriver.16.02.01.SPA.pkg ... done.

Deleting file flash:cat3k_caa-universalk9.16.01.01.SPA.bin ... done.

Deleting file flash:cat3k_caa-universalk9.16.01.01.SPA.conf ... done.

Deleting file flash:cat3k_caa-wcm.16.02.01.SPA.pkg ... done.

Deleting file flash:cat3k_caa-webui.16.02.01.SPA.pkg ... done.

Deleting file flash:packages.conf.00- ... done.

SUCCESS: Files deleted.

Switch#
```

### **Step 2** Copy new image to stack

Copy the target Cisco IOS XE 3.x.xE image to flash: (you can skip this step if you want to use the image from your TFTP server).

#### a) copy tftp: flash:

Use this command to copy the image from your tftp server to flash.

#### b) dir flash:

Use this command to confirm that the image has been successfully copied to flash.

```
Switch# dir flash:*.bin
Directory of flash:/*.bin

Directory of flash:/

47718 -rw- 311154824 Jul 24 2019 18:17:21 +00:00
cat3k_caa-universalk9.SPA.03.07.02.E.152-3.E2.bin

3458338816 bytes total (2468995072 bytes free)
Switch#
```

## **Step 3** Downgrade Software Image

#### a) request platform software package install

You can point to the source image on your tftpserver or in flash if you have it copied to flash.

Use this command with the **new** option, to downgrade your stack. Use the **switch all** option to downgrade all the switches in your stack. Use the **auto-copy** option to copy the .bin image from flash: to all other switches in your stack.

```
Switch# request platform software package install switch all file flash:cat3k_caa-universalk9.SPA.03.07.02.E.152-3.E2.bin new auto-copy
```

```
Expanding image file: flash:cat3k_caa-universalk9.SPA.03.07.02.E.152-3.E2.bin [4]: Copying flash:cat3k_caa-universalk9.SPA.03.07.02.E.152-3.E2.bin from switch 4 to switch 1 2 3
```

```
[1 2 3]: Finished copying to switch 1 2 3
[1 2 3 4]: Expanding file
[1 2 3 4]: Finished expanding all-in-one software package in switch 1 2 3 4
SUCCESS: Finished expanding all-in-one software package.
[1 2 3 4]: Performing install
SUCCESS: install Finished
[1]: install package(s) on switch 1
--- Starting list of software package changes ---
Old files list:
Removed cat3k_caa-rpbase.16.12.01.SPA.pkg
Removed cat3k caa-rpcore.16.12.01.SPA.pkg
Removed cat3k caa-srdriver.16.12.01.SPA.pkg
Removed cat3k caa-guestshell.16.12.01.SPA.pkg
Removed cat3k caa-webui.16.12.01.SPA.pkg
New files list:
Added cat3k caa-base.SPA.03.07.02E.pkg
Added cat3k caa-drivers.SPA.03.07.02E.pkg
Added cat3k caa-infra.SPA.03.07.02E.pkg
Added cat3k caa-iosd-universalk9.SPA.152-3.E2.pkg
Added cat3k caa-platform.SPA.03.07.02E.pkg
Added cat3k_caa-wcm.SPA.10.3.120.0.pkg
Finished list of software package changes
SUCCESS: Software provisioned. New software will load on reboot.
[1]: Finished install successful on switch 1
[2]: install package(s) on switch 2
--- Starting list of software package changes ---
Old files list:
Removed cat3k caa-rpbase.16.12.01.SPA.pkg
Removed cat3k caa-rpcore.16.12.01.SPA.pkg
Removed cat3k caa-srdriver.16.12.01.SPA.pkg
Removed cat3k caa-guestshell.16.12.01.SPA.pkg
Removed cat3k caa-webui.16.12.01.SPA.pkg
New files list:
Added cat3k caa-base.SPA.03.07.02E.pkg
Added cat3k caa-drivers.SPA.03.07.02E.pkg
Added cat3k caa-infra.SPA.03.07.02E.pkg
Added cat3k_caa-iosd-universalk9.SPA.152-3.E2.pkg
Added cat3k_caa-platform.SPA.03.07.02E.pkg
Added cat3k caa-wcm.SPA.10.3.120.0.pkg
Finished list of software package changes
SUCCESS: Software provisioned. New software will load on reboot.
[2]: Finished install successful on switch 2
[3]: install package(s) on switch 3
--- Starting list of software package changes ---
Old files list:
Removed cat3k_caa-rpbase.16.12.01.SPA.pkg
Removed cat3k caa-rpcore.16.12.01.SPA.pkg
Removed cat3k caa-srdriver.16.12.01.SPA.pkg
Removed cat3k_caa-guestshell.16.12.01.SPA.pkg
Removed cat3k caa-webui.16.12.01.SPA.pkg
New files list:
Added cat3k caa-base.SPA.03.07.02E.pkg
Added cat3k caa-drivers.SPA.03.07.02E.pkg
Added cat3k caa-infra.SPA.03.07.02E.pkg
Added cat3k caa-iosd-universalk9.SPA.152-3.E2.pkg
Added cat3k caa-platform.SPA.03.07.02E.pkg
Added cat3k caa-wcm.SPA.10.3.120.0.pkg
Finished list of software package changes
SUCCESS: Software provisioned. New software will load on reboot.
[3]: Finished install successful on switch 3
[4]: install package(s) on switch 4
--- Starting list of software package changes ---
Old files list:
Removed cat3k caa-rpbase.16.12.01.SPA.pkg
```

```
Removed cat3k caa-rpcore.16.12.01.SPA.pkg
Removed cat3k caa-srdriver.16.12.01.SPA.pkg
Removed cat3k caa-guestshell.16.12.01.SPA.pkg
Removed cat3k caa-webui.16.12.01.SPA.pkg
New files list:
Added cat3k caa-base.SPA.03.07.02E.pkg
Added cat3k caa-drivers.SPA.03.07.02E.pkg
Added cat3k caa-infra.SPA.03.07.02E.pkg
Added cat3k caa-iosd-universalk9.SPA.152-3.E2.pkg
Added cat3k_caa-platform.SPA.03.07.02E.pkg
Added cat3k caa-wcm.SPA.10.3.120.0.pkg
Finished list of software package changes
SUCCESS: Software provisioned. New software will load on reboot.
[4]: Finished install successful on switch 4
Checking status of install on [1 2 3 4]
[1 2 3 4]: Finished install in switch 1 2 3 4
SUCCESS: Finished install: Success on [1 2 3 4]
```

The old files listed in the logs should be removed using the **software clean** command, after reload.

#### b) delete flash:

After you have successfully installed the image, you no longer need the .bin image. Use this command to delete the file from flash of each switch if you copied it to flash.

```
Switch# delete flash: cat3k_caa-universalk9.SPA.03.07.02.E.152-3.E2.bin
Delete filename [cat3k_caa-universalk9.SPA.03.07.02.E.152-3.E2.bin]?
Delete flash:/ cat3k_caa-universalk9.SPA.03.07.02.E.152-3.E2.bin? [confirm]
Switch#
```

#### Step 4 Reload

#### a) reload

Use this command in the privileged EXEC mode to reload the switch.

```
Switch# reload
```

#### b) **boot flash:**

If the switch is configured with auto boot, then the stack automatically boots up with the new image. If not, you can manually boot flash:packages.conf

Note

When you downgrade to a Cisco IOS XE 3.xE image, the boot loader does not automatically downgrade. It remains updated. The new boot loader can support booting both Cisco IOS XE Release 3.x.xE releases as well as Cisco IOS XE Denali 16.x.x, Cisco IOS XE Everest 16.x.x, Cisco IOS XE Fuji 16.x.x, and Cisco IOS XE Gibraltar 16.x.x releases.

Switch:boot flash:packages.conf

## **Upgrading from Cisco IOS XE Gibraltar 16.12.1 in Install Mode**

Follow these instructions to upgrade from one release to another, in install mode. To perform a software image upgrade, you must be booted into IOS through **boot flash:packages.conf**.

### Before you begin

Note that you can use this procedure for the following upgrade scenarios:

| When upgrading from | Use these commands                                            | To upgrade to                       |
|---------------------|---------------------------------------------------------------|-------------------------------------|
| 3                   | Either install commands or request platform software commands | A later Cisco IOS XE 16.x.x release |

The sample output in this section displays upgrade from Cisco IOS XE Fuji 16.8.1a to Cisco IOS XE Gibraltar 16.12.1, by using **install** commands. It also provides information about the corresponding **request platform software** command, but not the sample output.

#### **Procedure**

### Step 1 Clean Up

Ensure that you have at least 1GB of space in flash to expand a new image. Clean up old installation files in case of insufficient space.

- install remove inactive
- request platform software package clean

The following sample output displays the cleaning up of unused files, by using the **install remove inactive** command:

```
Switch# install remove inactive
install remove: START Wed Jul 24 19:51:48 UTC 2019
Cleaning up unnecessary package files
Scanning boot directory for packages \dots done.
Preparing packages list to delete ...
done.
The following files will be deleted:
[switch 1]:
/flash/cat3k caa-rpbase.16.08.01a.SPA.pkg
/flash/cat3k caa-rpcore.16.08.01a.SPA.pkg
/flash/cat3k caa-srdriver.16.08.01a.SPA.pkg
/flash/cat3k caa-guestshell.16.08.01a.SPA.pkg
/flash/cat3k_caa-webui.16.08.01a.SPA.pkg
/flash/packages.conf
Do you want to remove the above files? [y/n]y
[switch 1]:
Deleting file flash:cat3k_caa-rpbase.16.08.01a.SPA.pkg ... done.
Deleting file flash:cat3k caa-rpcore.16.08.01a.SPA.pkg ... done.
Deleting file flash:cat3k caa-srdriver.16.08.01a.SPA.pkg ... done
Deleting file flash:cat3k caa-guestshell.16.08.01a.SPA.pkg ... done.
Deleting file flash:cat3k caa-webui.16.08.01a.SPA.pkg ... done.
Deleting file flash:packages.conf ... done.
SUCCESS: Files deleted.
 -- Starting Post Remove Cleanup ---
Performing Post Remove Cleanup on all members
[1] Post Remove Cleanup package(s) on switch 1
[1] Finished Post Remove Cleanup on switch 1
Checking status of Post_Remove_Cleanup on [1]
Post Remove Cleanup: Passed on [1]
Finished Post Remove Cleanup
```

```
SUCCESS: install_remove Wed Jul 24 19:52:25 UTC 2019 Switch#
```

### **Step 2** Copy new image to flash

## a) copy tftp: flash:

Use this command to copy the new image to flash: (or skip this step if you want to use the new image from your TFTP server)

### b) dir flash:

Use this command to confirm that the image has been successfully copied to flash.

```
Switch# dir flash:*.bin
Directory of flash:/*.bin
Directory of flash:/

434184 -rw- 601216545 Jul 24 2019 10:18:11 -07:00 cat3k_caa-universalk9.16.12.01.SPA.bin
11353194496 bytes total (8976625664 bytes free)
```

#### **Step 3** Set boot variable

## a) boot system flash:packages.conf

Use this command to set the boot variable to **flash:packages.conf**.

```
Switch(config) # boot system flash:packages.conf
Switch(config) # exit
```

#### b) write memory

Use this command to save boot settings.

```
Switch# write memory
```

### c) show boot system

Use this command to verify the boot variable is set to **flash:packages.conf**.

The output should display **BOOT variable = flash:packages.conf**.

```
Switch# show boot system
```

## **Step 4** Software install image to flash

- · install add file activate commit
- · request platform software package install

The following sample output displays installation of the Cisco IOS XE Gibraltar 16.12.1 software image to flash, by using the **install add file activate commit** command:

```
Switch# install add file flash:cat3k caa-universalk9.16.12.01.SPA.bin activate commit
install add activate commit: START Wed Jul 24 19:54:51 UTC 2018
System configuration has been modified.
Press Yes(y) to save the configuration and proceed.
Press No(n) for proceeding without saving the configuration.
Press Quit(q) to exit, you may save configuration and re-enter the command. [y/n/q]y
Building configuration...
[OK]Modified configuration has been saved
*Jul 24 19:54:55.633: %IOSXE-5-PLATFORM: Switch 1 R0/0: Jul 24 19:54:55 install engine.sh:
%INSTALL-5-INSTALL START INFO: Started install one-shot
flash:cat3k caa-universalk9.16.12.01.SPA.bininstall add activate commit: Adding PACKAGE
This operation requires a reload of the system. Do you want to proceed?
Please confirm you have changed boot config to flash: packages.conf[y/n]y
--- Starting initial file syncing ---
Info: Finished copying flash:cat3k_caa-universalk9.16.12.01.SPA.bin to the selected switch(es)
Finished initial file syncing
--- Starting Add ---
Performing Add on all members
[1] Add package(s) on switch 1
[1] Finished Add on switch 1
Checking status of Add on [1]
Add: Passed on [1]
Finished Add
install add activate commit: Activating PACKAGE
Following packages shall be activated:
/flash/cat3k caa-rpbase.16.12.01.SPA.pkg
/flash/cat3k caa-rpcore.16.12.01.SPA.pkg
/flash/cat3k caa-srdriver.16.12.01.SPA.pkg
/flash/cat3k_caa-guestshell.16.12.01.SPA.pkg
/flash/cat3k caa-webui.16.12.01.SPA.pkg
This operation requires a reload of the system. Do you want to proceed? [y/n]y
--- Starting Activate ---
Performing Activate on all members
[1] Activate package(s) on switch 1
[1] Finished Activate on switch 1
Checking status of Activate on [1]
Activate: Passed on [1]
Finished Activate
--- Starting Commit ---
Performing Commit on all members
*Jul 24 19:57:41.145: %IOSXE-5-PLATFORM: Switch 1 R0/0: Jul 24 19:57:41 rollback timer.sh:
%INSTALL-5-INSTALL AUTO ABORT TIMER PROGRESS: Install auto abort timer will expire in 7200
seconds [1] Commit package(s) on switch 1
[1] Finished Commit on switch 1
Checking status of Commit on [1]
Commit: Passed on [1]
Finished Commit
Install will reload the system now!
SUCCESS: install add activate commit Wed Jul 24 19:57:48 UTC 2019
```

Switch#

Note

The system reloads automatically after executing the **install add file activate commit** command. You do not have to manually reload the system.

### Step 5 dir flash:

After the software has been successfully installed, use this command to verify that the flash partition has five new .pkg files and two .conf files.

The following is sample output of the **dir flash:** command:

```
Switch# dir flash: *.pkg
```

```
Directory of flash:/
475140 -rw- 2012104  Jul 24 2019 09:52:41 -07:00 cat3k_caa-rpbase.16.08.01a.SPA.pkg
475141 -rw- 70333380  Jul 24 2019 09:52:44 -07:00 cat3k_caa-rpcore.16.08.01a.SPA.pkg
475142 -rw- 13256  Jul 24 2019 09:52:44 -07:00 cat3k_caa-srdriver.16.08.01a.SPA.pkg
475143 -rw- 349635524  Jul 24 2019 09:52:54 -07:00 cat3k_caa-srdriver.16.08.01a.SPA.pkg
475149 -rw- 24248187  Jul 24 2019 09:53:02 -07:00 cat3k_caa-guestshell.16.08.01a.SPA.pkg
491524 -rw- 25711568  Jul 24 2019 11:49:33 -07:00 cat3k_caa-rpbase.16.12.01.SPA.pkg
491525 -rw- 78484428  Jul 24 2019 11:49:35 -07:00 cat3k_caa-rpcore.16.12.01.SPA.pkg
491526 -rw- 1598412  Jul 24 2019 11:49:35 -07:00 cat3k_caa-srdriver.16.12.01.SPA.pkg
491527 -rw- 404153288  Jul 24 2019 11:49:47 -07:00 cat3k_caa-srdriver.16.12.01.SPA.pkg
491533 -rw- 31657374  Jul 24 2019 11:50:09 -07:00 cat3k_caa-webui.16.12.01.SPA.pkg
11353194496 bytes total (9544245248 bytes free)
Switch#
```

The following sample output displays the .conf files in the flash partition; note the two .conf files:

- packages.conf—the file that has been re-written with the newly installed .pkg files
- cat3k\_caa-universalk9.16.12.01.SPA.conf— a backup copy of the newly installed packages.conf file

```
Switch# dir flash: *.conf
```

```
Directory of flash:/*.conf
Directory of flash:/
72882 -rw- 4779 Jul 24 2019 15:29:03 +00:00 packages.conf
72883 -rw- 4779 Jul 24 2019 15:26:21 +00:00 cat3k_caa-universalk9.16.12.01.SPA.conf
11353194496 bytes total (8963174400 bytes free)
```

#### Step 6 Reload

### a) reload

Use this command to reload the switch.

```
Switch# reload
```

#### b) boot flash:

If your switches are configured with auto boot, then the stack will automatically boot up with the new image. If not, you can manually boot flash:packages.conf

```
Switch: boot flash:packages.conf
```

#### c) show version

After the image boots up, use this command to verify the version of the new image.

Note

When you boot the new image, the boot loader is automatically updated, but the new bootloader version is not displayed in the output until the next reload.

The following sample output of the **show version** command displays the Cisco IOS XE Gibraltar 16.12.1 image on the device:

```
Switch# show version
Cisco IOS XE Software, Version 16.12.01
Cisco IOS Software [Gibraltar], Catalyst L3 Switch Software (CAT9K_IOSXE), Version 16.12.1, RELEASE SOFTWARE (fc1)
Technical Support: http://www.cisco.com/techsupport
Copyright (c) 1986-2019 by Cisco Systems, Inc.
<output truncated>
```

## **Downgrading from Cisco IOS XE Gibraltar 16.12.1 in Install Mode**

Follow these instructions to downgrade from one release to another, in install mode. To perform a software image downgrade, you must be booted into IOS through **boot flash:packages.conf**.

## Before you begin

Note that you can use this procedure for the following downgrade scenarios:

| When downgrading from                                      | Use these commands                                            | To downgrade to                        |
|------------------------------------------------------------|---------------------------------------------------------------|----------------------------------------|
| Cisco IOS XE Fuji 16.x.x or Cisco IOS XE Gibraltar 16.12.x | Either install commands or request platform software commands | An earlier Cisco IOS XE 16.x.x release |

The sample output in this section shows downgrade from Cisco IOS XE Gibraltar 16.12.1 to Cisco IOS XE Fuji 16.9.2, by using **install** commands. It also provides information about the corresponding **request platform software** command, but not the sample output.

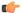

#### **Important**

New switch models that are introduced in a release cannot be downgraded. The release in which a switch model is introduced is the minimum software version for that model. If you add a new switch model to an existing stack, we recommend upgrading all existing switches to the latest release.

#### **Procedure**

## Step 1 Clean Up

Ensure that you have at least 1GB of space in flash to expand a new image. Clean up old installation files in case of insufficient space.

#### · install remove inactive

### • request platform software package clean

The following sample output displays the cleaning up of Cisco IOS XE Gibraltar 16.12.1 files using the **install remove inactive** command:

```
Switch# install remove inactive
install remove: START Wed Jul 24 19:51:48 UTC 2019
Cleaning up unnecessary package files
Scanning boot directory for packages ... done.
Preparing packages list to delete ...
done.
The following files will be deleted:
[switch 1]:
/flash/cat3k caa-rpbase.16.12.01.SPA.pkg
/flash/cat3k caa-rpcore.16.12.01.SPA.pkg
/flash/cat3k caa-srdriver.16.12.01.SPA.pkg
/flash/cat3k caa-guestshell.16.12.01.SPA.pkg
/flash/cat3k caa-webui.16.12.01.SPA.pkg
/flash/packages.conf
Do you want to remove the above files? [y/n]y
[switch 1]:
Deleting file flash:cat3k caa-rpbase.16.12.01.SPA.pkg ... done.
Deleting file flash:cat3k caa-rpcore.16.12.01.SPA.pkg ... done.
Deleting file flash:cat3k_caa-srdriver.16.12.01.SPA.pkg \dots done.
Deleting file flash:cat3k_caa-guestshell.16.12.01.SPA.pkg ... done.
Deleting file flash:cat3k_caa-webui.16.12.01.SPA.pkg ... done.
Deleting file flash:packages.conf ... done.
SUCCESS: Files deleted.
--- Starting Post Remove Cleanup ---
Performing Post Remove Cleanup on all members
[1] Post Remove Cleanup package(s) on switch 1
[1] Finished Post Remove Cleanup on switch 1
Checking status of Post Remove Cleanup on [1]
Post Remove Cleanup: Passed on [1]
Finished Post Remove Cleanup
SUCCESS: install remove Wed Jul 24 19:52:25 UTC 2019
Switch#
```

## Step 2 Copy new image to flash

## a) copy tftp: flash:

Use this command to copy the new image to flash: (or skip this step if you want to use the new image from your TFTP server)

```
Switch# copy tftp://10.8.0.6//cat3k_caa-universalk9.16.09.02.SPA.bin flash:

Destination filename [cat3k_caa-universalk9.16.09.02.SPA.bin]?

Accessing tftp://10.8.0.6//cat3k_caa-universalk9.16.09.02.SPA.bin...

Loading /cat3k_caa-universalk9.16.09.02.SPA.bin from 10.8.0.6 (via GigabitEthernet0/0):

[OK - 508584771 bytes]

508584771 bytes copied in 101.005 secs (5035244 bytes/sec)
```

## b) dir flash:

Use this command to confirm that the image has been successfully copied to flash.

```
Switch# dir flash:*.bin
Directory of flash:/*.bin

Directory of flash:/

434184 -rw- 508584771 Jul 24 2019 13:35:16 -07:00 cat3k_caa-universalk9.16.09.02.SPA.bin
11353194496 bytes total (9055866880 bytes free)
```

#### **Step 3** Downgrade software image

- · install add file activate commit
- request platform software package install

The following example displays the installation of the Cisco IOS XE Fuji 16.9.2 software image to flash, by using the **install add file activate commit** command.

```
Switch# install add file flash:cat3k_caa-universalk9.16.09.02.SPA.bin activate commit
install add activate commit: START Wed Jul 24 19:54:51 UTC 2019
System configuration has been modified.
Press Yes(y) to save the configuration and proceed.
Press No(n) for proceeding without saving the configuration.
 \label{eq:press_Quit}  \text{Press Quit}(q) \text{ to exit, you may save configuration and re-enter the command. } [y/n/q]y \\ \text{Building}  
configuration...
[OK]Modified configuration has been saved
*Jul 24 19:54:55.633: %IOSXE-5-PLATFORM: Switch 1 R0/0: Jul 24 19:54:55 install engine.sh:
%INSTALL-
5-INSTALL START INFO: Started install one-shot flash:cat3k caa-universalk9.16.09.02.SPA.bin
install add activate commit: Adding PACKAGE
This operation requires a reload of the system. Do you want to proceed?
Please confirm you have changed boot config to flash:packages.conf [y/n]y
--- Starting initial file syncing ---
Info: Finished copying flash:cat3k caa-universalk9.16.09.02.SPA.bin to the selected switch(es)
Finished initial file syncing
--- Starting Add ---
Performing Add on all members
[1] Add package(s) on switch 1
[1] Finished Add on switch 1
Checking status of Add on [1]
Add: Passed on [1]
Finished Add
install_add_activate_commit: Activating PACKAGE
Following packages shall be activated:
/flash/cat3k caa-rpbase.16.09.02.SPA.pkg
/flash/cat3k caa-rpcore.16.09.02.SPA.pkg
/flash/cat3k caa-srdriver.16.09.02.SPA.pkg
/flash/cat3k_caa-guestshell.16.09.02.SPA.pkg
/flash/cat3k caa-webui.16.09.02.SPA.pkg
This operation requires a reload of the system. Do you want to proceed? [y/n]y
--- Starting Activate ---
Performing Activate on all members
[1] Activate package(s) on switch 1
[1] Finished Activate on switch 1
Checking status of Activate on [1]
Activate: Passed on [1]
```

```
Finished Activate

--- Starting Commit ---
Performing Commit on all members

*Jul 24 19:57:41.145: %IOSXE-5-PLATFORM: Switch 1 R0/0: Jul 24 19:57:41 rollback_timer.sh:
%INSTALL-
5-INSTALL_AUTO_ABORT_TIMER_PROGRESS: Install auto abort timer will expire in 7200 seconds
[1] Commit package(s) on switch 1
[1] Finished Commit on switch 1
Checking status of Commit on [1]
Commit: Passed on [1]
Finished Commit

Install will reload the system now!
SUCCESS: install_add_activate_commit Wed Jul 24 19:57:48 UTC 2019
Switch#
```

Note The system reloads automatically after executing the **install add file activate commit** command. You do not have to manually reload the system.

### Step 4 Reload

#### a) reload

Use this command to reload the switch.

```
Switch# reload
```

### b) boot flash:

If your switches are configured with auto boot, then the stack will automatically boot up with the new image. If not, you can manually boot flash:packages.conf

```
Switch: boot flash:packages.conf
```

**Note** When you downgrade the software image, the boot loader will not automatically downgrade. It will remain updated.

#### c) show version

After the image boots up, use this command to verify the version of the new image.

**Note** When you boot the new image, the boot loader is automatically updated, but the new bootloader version is not displayed in the output until the next reload.

The following sample output of the **show version** command displays the Cisco IOS XE Fuji 16.9.2 image on the device:

```
Switch# show version
Cisco IOS XE Software, Version 16.09.02
Cisco IOS Software [Fuji], Catalyst L3 Switch Software (CAT3K_CAA-UNIVERSALK9-M), Version 16.9.2, RELEASE SOFTWARE
Technical Support: http://www.cisco.com/techsupport
Copyright (c) 1986-2018 by Cisco Systems, Inc.
<output truncated>
```

# Licensing

This section provides information about the licensing packages for features available on Cisco Catalyst 3650 Series Switches.

## **License Levels**

The software features available on Cisco Catalyst 3650 Series Switches fall under these base or add-on license levels.

#### **Base Licenses**

- LAN Base—Provides basic Layer 2+ features, including access control lists (ACLs) and quality of service (QoS), up to 255 VLANs, support for routing protocols (Routing Information Protocol (RIP), Open Shortest Path First (OSPF), Policy-Based Routing (PBR), Protocol Independent Multicast Stub Routing (PIM Stub Routing) with IPv4 and IPv6, and routed access with IPv4 and IPv6 (OSPF up to 1000 routes, Multicast up to 1000 routes).
- IP Base—Provides Layer 2+ and basic Layer 3 features (enterprise-class intelligent services). These features include access control lists (ACLs), quality of service (QoS), static routing, Enhanced Interior Gateway Routing Protocol (EIGRP) stub routing, IP multicast routing, RIP, basic IPv6 management, the OSPF Protocol (for routed access only). The license supports up to 4094 VLANs.
- IP Services—Provides a richer set of enterprise-class intelligent services and full IPv6 support. It includes
  all IP Base features plus full Layer 3 routing (IP unicast routing and IP multicast routing). The IP Services
  feature set includes protocols such as the EIGRP, OSPF Protocol. The license supports up to 4094 VLANs.

#### Add-On Licenses

The features available with add-on license levels provide Cisco innovations on the switch, as well as on the Cisco Digital Network Architecture Center (Cisco DNA Center).

DNA Advantage

To find information about platform support and to know which license levels a feature is available with, use Cisco Feature Navigator. To access Cisco Feature Navigator, go to <a href="https://cfnng.cisco.com">https://cfnng.cisco.com</a>. An account on cisco.com is not required.

## **License Types**

The following license types are available:

- Permanent—for a license level, and without an expiration date.
- Evaluation—a license that is not registered.

## **License Levels - Usage Guidelines**

- A permanent license can be moved from one device to another.
- A switch stack cannot contain mixed license levels. Also, the switches must be of the same platform.

• Evaluation licenses cannot be ordered. They are not tracked via Cisco Smart Software Manager and expire after a 90-day period. Evaluation licenses can be used only once on the switch and cannot be regenerated. Warning system messages about an evaluation license expiry are generated only 275 days after expiration and every week thereafter. An expired evaluation license cannot be reactivated after reload.

## **Cisco Smart Licensing**

Cisco Smart Licensing is a flexible licensing model that provides you with an easier, faster, and more consistent way to purchase and manage software across the Cisco portfolio and across your organization. And it's secure – you control what users can access. With Smart Licensing you get:

- Easy Activation: Smart Licensing establishes a pool of software licenses that can be used across the entire organization—no more PAKs (Product Activation Keys).
- Unified Management: My Cisco Entitlements (MCE) provides a complete view into all of your Cisco
  products and services in an easy-to-use portal, so you always know what you have and what you are
  using.
- License Flexibility: Your software is not node-locked to your hardware, so you can easily use and transfer licenses as needed.

To use Smart Licensing, you must first set up a Smart Account on Cisco Software Central (http://software.cisco.com).

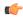

Important

Cisco Smart Licensing is the default and the only available method to manage licenses.

For a more detailed overview on Cisco Licensing, go to cisco.com/go/licensingguide.

### **Deploying Smart Licensing**

### **Procedure**

- **Step 1** Begin by establishing a connection from your network to Cisco Smart Software Manager on cisco.com.
- **Step 2** Create and activate your Smart Account, or login if you already have one.

To create and activate Smart Account, go to Cisco Software Central → Create Smart Accounts. Only authorized users can activate the Smart Account.

- **Step 3** Complete the Cisco Smart Software Manager set up.
  - a) Accept the Smart Software Licensing Agreement.
  - b) Set up the required number of Virtual Accounts, users and access rights for the virtual account users. Virtual accounts help you organize licenses by business unit, product type, IT group, and so on.

#### What to do next

Register and convert traditional licenses to Smart Licenses

## **Converting Traditional Licenses to Smart Licenses**

For Cisco Catalyst 3650 Series Switches, after you have upgraded the software image and deployed Smart Licensing, all traditional licenses on the device must be migrated, to Cisco Smart Software Manager. This is a one-time migration process that you must complete on each device.

#### **Procedure**

#### **Step 1** Register the device

Generate the registration token in the Cisco Smart Software Manager portal and register your device with the token. In the software configuration guide of the required release, see *System Management*  $\rightarrow$  *Configuring Smart Licensing*  $\rightarrow$  *Registering a Device in CSSM*.

## **Step 2** Migrate base licenses

The system converts traditional licenses to smart licenses and sends migration data to Cisco Smart Software Manager, which in turn Cisco Smart Software Manager creates license entitlements and deposits them in your user account. In the software configuration guide of the required release, see *System Management*  $\rightarrow$  *Configuring Smart Licensing*  $\rightarrow$  *Migrating a License with License Conversion*..

#### With this

- The device is now in an authorized state and ready to use.
- The licenses that you have purchased are displayed in your Smart Account.

#### How Upgrading or Downgrading Software Affects Smart Licensing

Starting from Cisco IOS XE Fuji 16.9.1, Smart Licensing is the default and only license management solution; all licenses are managed as Smart Licenses.

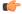

#### **Important**

Starting from Cisco IOS XE Fuji 16.9.1, the Right-To-Use (RTU) licensing mode is deprecated, and the associated **license right-to-use** command is no longer available on the CLI.

Note how upgrading to a release that supports Smart Licensing or moving to a release that does not support Smart Licensing affects licenses on a device:

• When you upgrade from an earlier release to one that supports Smart Licensing—all existing licenses remain in evaluation mode until registered in Cisco Smart Software Manager and then converted. After conversion, they are made available in your Smart Account.

In the software configuration guide of the required release, see System Management  $\rightarrow$  Configuring Smart Licensing  $\rightarrow$  Registering a Device in CSSM.

When you downgrade to a release where Smart Licensing is not supported—all smart licenses on
the device are converted to traditional licenses and all smart licensing information on the device is
removed.

## Using Smart Licensing on an Out-of-the-Box Device

# **Scaling Guidelines**

| System Feature                                   | Maximum Limit                |
|--------------------------------------------------|------------------------------|
| Number of HTTP session redirections system-wide  | Up to 100 clients per second |
| Number of HTTPS session redirections system-wide | Up to 20 clients per second  |

## **Limitations and Restrictions**

- Control Plane Policing (CoPP)—The **show run** command does not display information about classes configured under <code>system-cpp policy</code>, when they are left at default values. Use the **show policy-map** system-cpp-policy or the show policy-map control-plane commands in privileged EXEC mode instead.
- Cisco TrustSec restrictions:
  - Cisco TrustSec can be configured only on physical interfaces, not on logical interfaces.
  - Cisco TrustSec cannot be configured on a pure bridging domain with the IPSG feature enabled.
     You must either enable IP routing or disable the IPSG feature in the bridging domain.
- DHCP Client—Starting with Cisco IOS XE Denali 16.1.x, a DHCP client that includes option 61 (used by DHCP clients to specify their unique client identifier) in their DHCP discover/offer packet must accept the response message with option 61 from the DHCP server/relay. A client that fails to accept the response message with option 61, is not in compliance with RFC 6842 and requires a firmware upgrade.
- Centralized Management Mode (CMM)—Starting with Cisco IOS XE Denali 16.3.1, CMM is not supported.
- Flexible NetFlow—You cannot configure NetFlow export using the Ethernet Management port (GigabitEthernet0/0).
- Flex Links are not supported. We recommend that you use spanning tree protocol (STP) as the alternative.
- OoS restrictions
  - When configuring QoS queuing policy, the sum of the queuing buffer should not exceed 100%.
  - Policing and marking policy on sub interfaces is supported.
  - Marking policy on switched virtual interfaces (SVI) is supported.
  - QoS policies are not supported for port-channel interfaces, tunnel interfaces, and other logical interfaces.
- Secure Shell (SSH)

- Use SSH Version 2. SSH Version 1 is not supported.
- When the device is running SCP and SSH cryptographic operations, expect high CPU until the SCP read process is completed. SCP supports file transfers between hosts on a network and uses SSH for the transfer.

Since SCP and SSH operations are currently not supported on the hardware crypto engine, running encryption and decryption process in software causes high CPU. The SCP and SSH processes can show as much as 40 or 50 percent CPU usage, but they do not cause the device to shutdown.

- Stack ports buffer is not shared as part of the shared pool. The dedicated buffer for stack ports can only be used by stack ports.
- Mixed stacking—A switch stack containing a mix of Cisco Catalyst 3650 Series Switches and Cisco Catalyst 3850 Series Switches is not supported.
- TACACS legacy command: Do not configure the legacy **tacacs-server host** command; this command is deprecated. If the software version running on your device is Cisco IOS XE Gibraltar 16.12.2 or a later release, using the legacy command can cause authentication failures. Use the tacacs server command in global configuration mode.
- VLAN Restriction—It is advisable to have well-defined segregation while defining data and voice domain
  during switch configuration and to maintain a data VLAN different from voice VLAN across the switch
  stack. If the same VLAN is configured for data and voice domains on an interface, the resulting high
  CPU utilization might affect the device.
- YANG data modeling limitation—A maximum of 20 simultaneous NETCONF sessions are supported.
- Embedded Event Manager—Identity event detector is not supported on Embedded Event Manager.
- Secure Password Migration—Autoconversion to password type 6 is supported from Cisco IOS XE Gibraltar 16.12.1 and later releases.

If the startup configuration has a type 6 password and you downgrade to a version in which type 6 password is not supported, you can/may be locked out of the device.

## Caveats

Caveats describe unexpected behavior in Cisco IOS-XE releases. Caveats listed as open in a prior release are carried forward to the next release as either open or resolved.

## Cisco Bug Search Tool

The Cisco Bug Search Tool (BST) allows partners and customers to search for software bugs based on product, release, and keyword, and aggregates key data such as bug details, product, and version. The BST is designed to improve the effectiveness in network risk management and device troubleshooting. The tool has a provision to filter bugs based on credentials to provide external and internal bug views for the search input.

To view the details of a caveat, click on the identifier.

## Open Caveats in Cisco IOS XE Gibraltar 16.12.x

There are no open caveats in this release.

## Resolved Caveats in Cisco IOS XE Gibraltar 16.12.11

| Identifier | Description                                                                      |
|------------|----------------------------------------------------------------------------------|
| CSCwi05260 | C3650-12X48UQ   PSUs may show bad/disabled status randomly which can affect PoE  |
| CSCwf54007 | Cisco IOS and IOS XE Software IS-IS Denial of Service Vulnerability              |
| CSCwh41093 | Cisco IOS XE Software SD-Access Fabric Edge Node Denial of Service Vulnerability |
| CSCwc68836 | CISCO-CONFIG-COPY-MIB: Files not copied to stby-nvram                            |
| CSCwh87343 | Cisco IOS XE Software Web UI Privilege Escalation Vulnerability                  |
| CSCwe70596 | Cisco IOS XE Software Layer 2 Tunneling Protocol Denial of Service Vulnerability |

## **Resolved Caveats in Cisco IOS XE Gibraltar 16.12.10a**

| Identifier | Description                                                                        |
|------------|------------------------------------------------------------------------------------|
| CSCwh87343 | Cisco IOS XE Software Web UI Privilege Escalation Vulnerability.                   |
|            | For more information, see Security Advisory: cisco-sa-iosxe-webui-privesc-j22SaA4z |

## **Resolved Caveats in Cisco IOS XE Gibraltar 16.12.10**

| Identifier | Description                                                                             |
|------------|-----------------------------------------------------------------------------------------|
| CSCwa64171 | Inactive flows do not age and remain stale in the flow table after 1yr+ system uptime.  |
| CSCwe60256 | Cisco IOS XE Software for Catalyst 3650 & 3850 Switches Denial of Service Vulnerability |

## **Resolved Caveats in Cisco IOS XE Gibraltar 16.12.9**

| Identifier | Description                                       |
|------------|---------------------------------------------------|
| CSCwd93978 | WS-C3850-48XS-E Can't configure SVL with 40G port |

## Resolved Caveats in Cisco IOS XE Gibraltar 16.12.8

| Identifier | Description                                                                      |
|------------|----------------------------------------------------------------------------------|
| CSCwa68343 | Cisco IOS XE Software for Catalyst Switches MPLS Denial of Service Vulnerability |

## Resolved Caveats in Cisco IOS XE Gibraltar 16.12.7

There are no resolved caveats in this release.

## **Resolved Caveats in Cisco IOS XE Gibraltar 16.12.6**

| Identifier | Description                                                                    |
|------------|--------------------------------------------------------------------------------|
| CSCvv27849 | Cat 9K & 3K: Unexpected reload caused by the FED process.                      |
| CSCvx94722 | Radius protocol generate jumbo frames for dot1x packets                        |
| CSCvy25845 | SNMP: ifHCInOctets - snmpwalk on sub-interface octet counter does not increase |

## **Resolved Caveats in Cisco IOS XE Gibraltar 16.12.5b**

| Identifier | Description                                                               |
|------------|---------------------------------------------------------------------------|
| CSCvr73771 | Session not getting authenticated via MAB after shut/no shut of interface |
| CSCvv27849 | Cat 9K & 3K fed crash when running 16.12.5                                |
| CSCvw64798 | Cisco IOx for IOS XE Software Command Injection Vulnerability             |

## **Resolved Caveats in Cisco IOS XE Gibraltar 16.12.5**

| Identifier | Description                                                                           |
|------------|---------------------------------------------------------------------------------------|
| CSCvu62273 | CLI should be auto-upgraded from "tacacs-server" cli to newer version while upgrading |
| CSCvv16874 | Catalyst Switch: SISF Crash due to a memory leak                                      |
| CSCvv18875 | MKA MACSEC don't support GCM-AES-256 after upgrading to 16.12.3a                      |
| CSCvv28324 | CAT3K intermittently not responding to SNMP                                           |
| CSCvv47869 | FAN OID value "EnvMonFanStatusEntry" can't be obtained                                |
| CSCvv61753 | Management interface Gi0/0 randomly unreachable                                       |
| CSCvw07961 | SNMP: After OIR of PSU, PSU entities are missing from cefcFRUPowerStatusTable         |
| CSCvw63161 | ZTP failing with error in creating downloaded_script.py                               |

## Resolved Caveats in Cisco IOS XE Gibraltar 16.12.4

| Identifier | Description                                                              |
|------------|--------------------------------------------------------------------------|
| CSCvs15819 | No Log on the switch when removing power cable.                          |
| CSCvs22896 | DHCPv6 RELAY-REPLY packet is being dropped                               |
| CSCvs73383 | "show mac address-table" does not show remote EIDs when vlan filter used |
| CSCvs77781 | Critical auth failing to apply DEFAULT_CRITICAL_DATA_TEMPLATE            |

| Identifier | Description                                                                                  |
|------------|----------------------------------------------------------------------------------------------|
| CSCvs81835 | Switch Crash @ sisf_snooping_policy_get_seclvl                                               |
| CSCvt13518 | QoS ACL matching incorrectly when udp range is used                                          |
| CSCvt70277 | Power allocation issue in 16.9.x/16.12.x                                                     |
| CSCvt72427 | Cat3k/9k Switch running 16.12.3 is not processing superior BPDUs for non-default native vlan |
| CSCvt98435 | 16.12.3 not creating system-reports on crashes                                               |
| CSCvu15007 | Crash when invalid input interrupts a role-based access-list policy installation             |

## **Resolved Caveats in Cisco IOS XE Gibraltar 16.12.3a**

| Identifier | Description                                                                         |
|------------|-------------------------------------------------------------------------------------|
| CSCvt41134 | Unexpected reload (or boot loop) caused by Smart Agent (SASRcvWQWrk2)               |
| CSCvt72427 | Switch running 16.12.3 is not processing superior BPDUs for non-default native vlan |

## **Resolved Caveats in Cisco IOS XE Gibraltar 16.12.3**

| Identifier | Description                                                                                         |
|------------|----------------------------------------------------------------------------------------------------|
| CSCvm55401 | DHCP snooping may drop dhcp option82 packets w/ ip dhcp snooping information option allow-untrusted |
| CSCvp64464 | CRC error incrementing with GLC-TE SFPs with speed 10                                               |
| CSCvp73666 | DNA - LAN Automation doesn't configure link between Peer Device and PnP Agent due CDP limitation    |
| CSCvq17759 | DACL not properly enforced when pre auth acl present for some phone                                 |
| CSCvq53573 | Cat3k take 1~2 hours to boot.                                                                       |
| CSCvq72472 | Private-vlan mapping XXX configuration under SVI is lost from run config after switch reload        |
| CSCvq98312 | PSU shown as Disabled when there is not input power cables                                          |
| CSCvr23358 | Switches are adding Device SGT to proxy generated IGMP leave messages while keeping End host src IP |
| CSCvr41906 | Imax error on adjacent interfaces in port-group                                                     |
| CSCvr59959 | Cat3k/9k Flow-based SPAN(FSPAN) can only work in one direction when mutilple session configured     |
| CSCvr90477 | Cat3k/Cat9k incorrectly set more-fragment flag for double fragmentation                             |

| Identifier | Description                                                                                        |
|------------|----------------------------------------------------------------------------------------------------|
| CSCvr91162 | Layer 2 flooding floods IGMP queries causing network outage                                        |
| CSCvr92638 | OSPF External Type-1 Route Present in OSPF Database but not in RIB                                 |
| CSCvr98281 | After valid ip conflict, SVI admin down responds to GARP                                           |
| CSCvs01830 | DHCP snooping causing mac flaps when connecting IE-3200                                            |
| CSCvs01943 | "login authentication VTY_authen" is missing on "line vty 0 4" only                                |
| CSCvs14374 | Standby crashes on multiple port flaps                                                             |
| CSCvs14920 | Block overrun crash due to Corrupted redzone                                                       |
| CSCvs20038 | qos softmax setting doesn't take effect on Catalyst switch in Openflow mode                        |
| CSCvs25412 | CTS Environmental Data download request triggered before PAC provisioned                           |
| CSCvs25428 | Netconf incorrectly activate IPv4 address-family for IPv6 BGP peer.                                |
| CSCvs31472 | Cat3k: MCU is generating fault events, causing PDs to be reported off after reload in case of PPoE |
| CSCvs36803 | When port security applied mac address not learned on hardware                                     |
| CSCvs42476 | Crash during authentication failure of client                                                      |
| CSCvs45231 | Memory exhaustion in sessmgrd process due to EAPoL announcement                                    |
| CSCvs50391 | FED crash when premature free of SG element                                                        |
| CSCvs50868 | Fed memory leak in 16.9.X related to netflow                                                       |
| CSCvs61571 | Cat3k/Cat9k- OBJ_DWNLD_TO_DP_FAILED after exceeding hardware capacity for adjacency table          |
| CSCvs62003 | In COPP policy, ARP traffic should be classified under the "system-cpp-police-forus" class         |
| CSCvs68255 | Traceback seen when IS-IS crosses LSP boundary and tries to add information in new LSP             |
| CSCvs73580 | Memory leak in fed main event qos                                                                  |
| CSCvt00402 | cat3k Switch with 1.6GB flash size unable to do SWIM upgrade between 16.12.x images                |

## **Resolved Caveats in Cisco IOS XE Gibraltar 16.12.1**

| Identifier | Description                                                        |
|------------|--------------------------------------------------------------------|
| CSCvm89086 | cat 9300   span destination interface not dropping ingress traffic |

| Identifier | Description                                                                                         |
|------------|----------------------------------------------------------------------------------------------------|
| CSCvn04524 | IP Source Guard blocks traffic after host IP renewal                                                |
| CSCvn30230 | Catalyst 3k/9k: Slow memory leak in linux_iosd-imag                                                 |
| CSCvn31653 | Missing/incorrect FED entries for IGMP Snooping on Cat9300/Cat3850/Cat3650                          |
| CSCvn77683 | Switch crashed at mcprp_pak_add_13_inject_hdr with dhcp snooping                                    |
| CSCvo15594 | Hardware MAC address programming issue for remote client catalyst 9300                              |
| CSCvo17778 | Cat9k not updating checksum after DSCP change                                                       |
| CSCvo24073 | multiple CTS sessions stuck in HELD/SAP_NE                                                          |
| CSCvo32446 | High CPU Due To Looped Packet and/or Unicast DHCP ACK Dropped                                       |
| CSCvo33983 | Meast traffic loss seen looks due to missing fed entries during IGMP/MLD snooping.                  |
| CSCvo56629 | Cat9500 - Interface in Admin shutdown showing incoming traffic and interface Status led in green.   |
| CSCvo59504 | Cat3K   Cat9K - SVI becomes inaccesible upon reboot                                                 |
| CSCvo71264 | Cat3k / Cat9k Gateway routes DHCP offer incorrectly after DHCP snooping                             |
| CSCvo75559 | Cat9300   First packet not forwarded when (S,G) needs to be built                                   |
| CSCvo83305 | MAC Access List Blocks Unintended Traffic                                                           |
| CSCvp43131 | Cat3650 Mgmt port "speed 1000" and "negotiation auto" in show run                                   |
| CSCvp49518 | DHCP SNOOPING DATABASE IS NOT REFRESHED AFTER RELOAD                                                |
| CSCvp69629 | Authentication sessions does not come up on configuring dot1x when there is active client traffic . |
| CSCvp72220 | crash at sisf_show_counters after entering show device-tracking counters command                    |
| CSCvq27812 | Sessmgr CPU is going high due to DB cursor is not disabled after switchover                         |

# **Troubleshooting**

For the most up-to-date, detailed troubleshooting information, see the Cisco TAC website at this URL: https://www.cisco.com/en/US/support/index.html

Go to **Product Support** and select your product from the list or enter the name of your product. Look under Troubleshoot and Alerts, to find information for the problem that you are experiencing.

## **Related Documentation**

Information about Cisco IOS XE at this URL: https://www.cisco.com/c/en/us/products/ios-nx-os-software/ios-xe/index.html

All support documentation for Cisco Catalyst 3650 Series Switches is at this URL: https://www.cisco.com/go/cat3650\_docs

Cisco Validated Designs documents at this URL: https://www.cisco.com/go/designzone

To locate and download MIBs for selected platforms, Cisco IOS releases, and feature sets, use Cisco MIB Locator found at the following URL: http://www.cisco.com/go/mibs

# **Communications, Services, and Additional Information**

- To receive timely, relevant information from Cisco, sign up at Cisco Profile Manager.
- To get the business impact you're looking for with the technologies that matter, visit Cisco Services.
- To submit a service request, visit Cisco Support.
- To discover and browse secure, validated enterprise-class apps, products, solutions and services, visit Cisco Marketplace.
- To obtain general networking, training, and certification titles, visit Cisco Press.
- To find warranty information for a specific product or product family, access Cisco Warranty Finder.

#### **Cisco Bug Search Tool**

Cisco Bug Search Tool (BST) is a web-based tool that acts as a gateway to the Cisco bug tracking system that maintains a comprehensive list of defects and vulnerabilities in Cisco products and software. BST provides you with detailed defect information about your products and software.

THE SPECIFICATIONS AND INFORMATION REGARDING THE PRODUCTS IN THIS MANUAL ARE SUBJECT TO CHANGE WITHOUT NOTICE. ALL STATEMENTS, INFORMATION, AND RECOMMENDATIONS IN THIS MANUAL ARE BELIEVED TO BE ACCURATE BUT ARE PRESENTED WITHOUT WARRANTY OF ANY KIND, EXPRESS OR IMPLIED. USERS MUST TAKE FULL RESPONSIBILITY FOR THEIR APPLICATION OF ANY PRODUCTS.

THE SOFTWARE LICENSE AND LIMITED WARRANTY FOR THE ACCOMPANYING PRODUCT ARE SET FORTH IN THE INFORMATION PACKET THAT SHIPPED WITH THE PRODUCT AND ARE INCORPORATED HEREIN BY THIS REFERENCE. IF YOU ARE UNABLE TO LOCATE THE SOFTWARE LICENSE OR LIMITED WARRANTY, CONTACT YOUR CISCO REPRESENTATIVE FOR A COPY.

The Cisco implementation of TCP header compression is an adaptation of a program developed by the University of California, Berkeley (UCB) as part of UCB's public domain version of the UNIX operating system. All rights reserved. Copyright © 1981, Regents of the University of California.

NOTWITHSTANDING ANY OTHER WARRANTY HEREIN, ALL DOCUMENT FILES AND SOFTWARE OF THESE SUPPLIERS ARE PROVIDED "AS IS" WITH ALL FAULTS. CISCO AND THE ABOVE-NAMED SUPPLIERS DISCLAIM ALL WARRANTIES, EXPRESSED OR IMPLIED, INCLUDING, WITHOUT LIMITATION, THOSE OF MERCHANTABILITY, FITNESS FOR A PARTICULAR PURPOSE AND NONINFRINGEMENT OR ARISING FROM A COURSE OF DEALING, USAGE, OR TRADE PRACTICE.

IN NO EVENT SHALL CISCO OR ITS SUPPLIERS BE LIABLE FOR ANY INDIRECT, SPECIAL, CONSEQUENTIAL, OR INCIDENTAL DAMAGES, INCLUDING, WITHOUT LIMITATION, LOST PROFITS OR LOSS OR DAMAGE TO DATA ARISING OUT OF THE USE OR INABILITY TO USE THIS MANUAL, EVEN IF CISCO OR ITS SUPPLIERS HAVE BEEN ADVISED OF THE POSSIBILITY OF SUCH DAMAGES.

Any Internet Protocol (IP) addresses and phone numbers used in this document are not intended to be actual addresses and phone numbers. Any examples, command display output, network topology diagrams, and other figures included in the document are shown for illustrative purposes only. Any use of actual IP addresses or phone numbers in illustrative content is unintentional and coincidental.

All printed copies and duplicate soft copies of this document are considered uncontrolled. See the current online version for the latest version.

Cisco has more than 200 offices worldwide. Addresses and phone numbers are listed on the Cisco website at www.cisco.com/go/offices.

Cisco and the Cisco logo are trademarks or registered trademarks of Cisco and/or its affiliates in the U.S. and other countries. To view a list of Cisco trademarks, go to this URL: <a href="https://www.cisco.com/c/en/us/about/legal/trademarks.html">https://www.cisco.com/c/en/us/about/legal/trademarks.html</a>. Third-party trademarks mentioned are the property of their respective owners. The use of the word partner does not imply a partnership relationship between Cisco and any other company. (1721R)

© 2019-2023 Cisco Systems, Inc. All rights reserved.